# Helpful Tips for Preventing Claim Delays

An independent licensee of the Blue Cross and Blue Shield Association. U7430a, 2/11

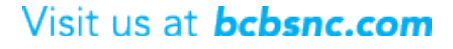

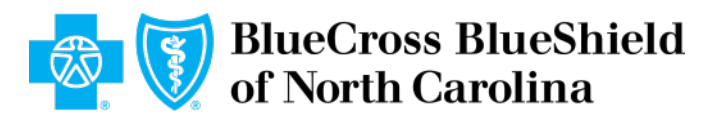

## **Overview**

- + The Do's of Claim Filing
- + Blue *e*
- + Clear Claim Connection (C3)
- + Electronic Funds Transfer (EFT)
- + Medical Records and **Correspondence**
- + What **Not** to Do When Filing a Claim
- + Additional Provider Resources

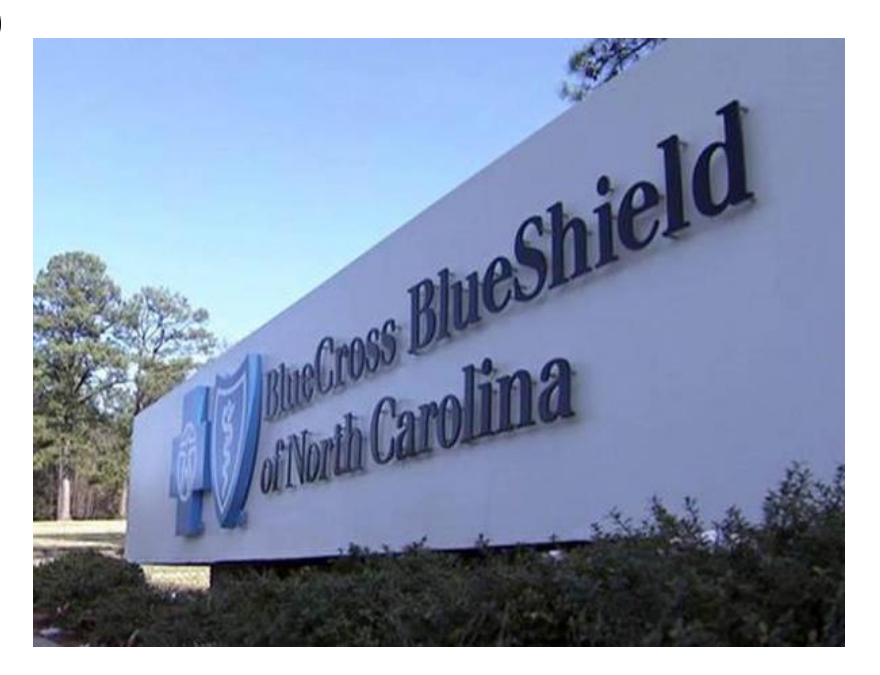

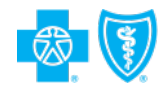

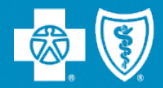

# The Do's of Claim Filing

# Steps to Take BEFORE Filing a Claim

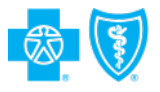

- + Verify member benefits
- + Verify if any prior authorization/review is required before rendering non emergency services
- + Verify and submit all COB information
- + Ensure your NPI numbers are register and linked appropriately
- + Avoid filing new claims as corrected claims
- Avoid submitting paper claims

claim processing

+ Use Clear Claim Connection (C3) to review for accurate

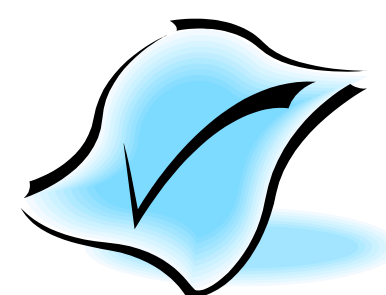

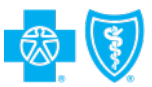

# Claims Timely Filing Guidelines

- Professional & Facility claims must be submitted within 180 days of services being rendered or the date of discharge, with the exception of claims for the State Health Plan (SHP) and Federal Employee Program (FEP) members.
- Claims for FEP members must be filed by December 31 of the year after services were rendered or date of discharge.
- Claims for SHP members must be submitted within 18 months of services being rendered or the date of discharge.

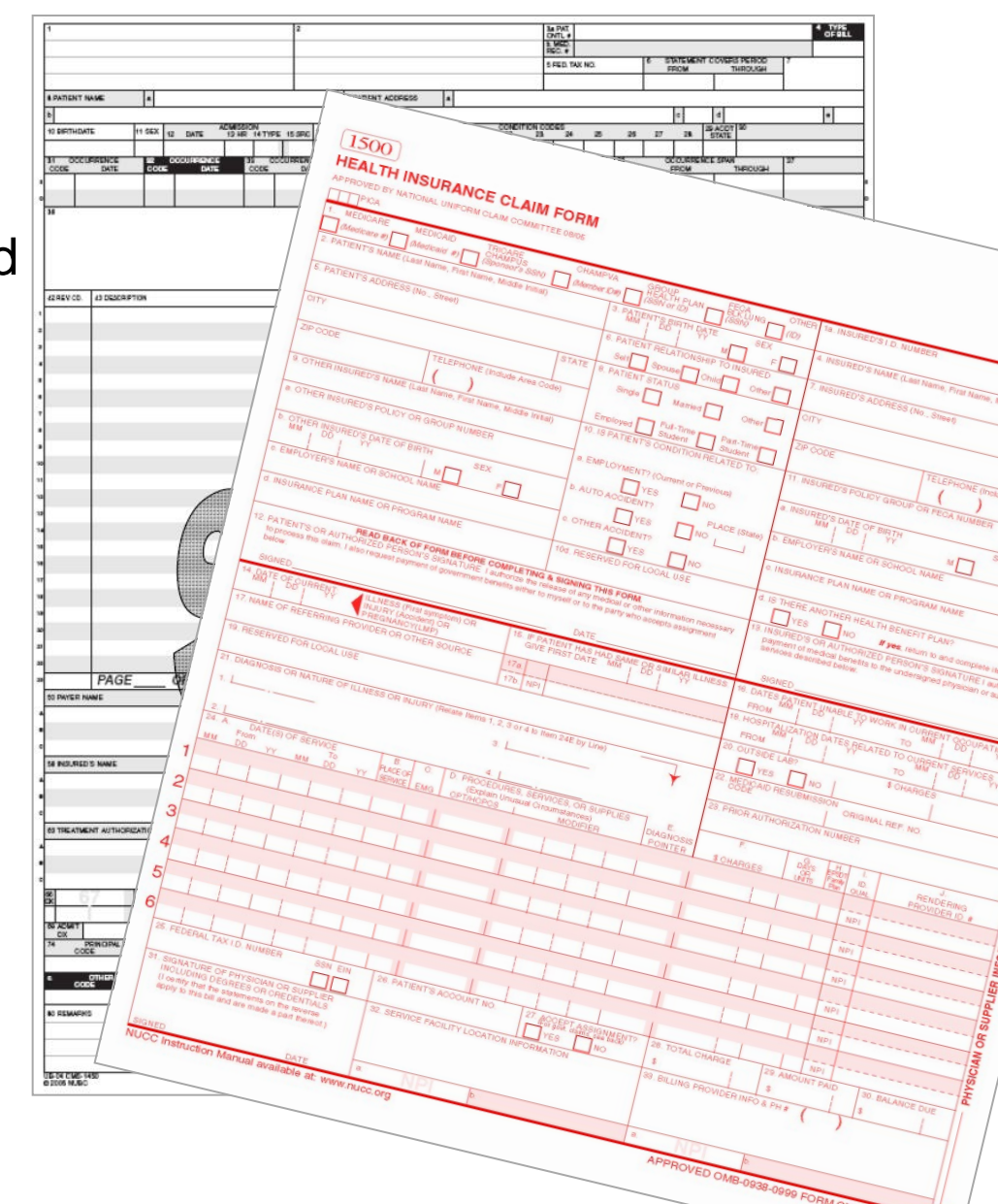

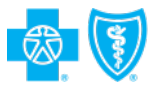

# Coordination of Benefits

BCBSNC coordinates benefits when the BCBSNC subscriber has other health insurance coverage.

This is not a complete listing, please review the Provider Blue Book Manual for additional details.

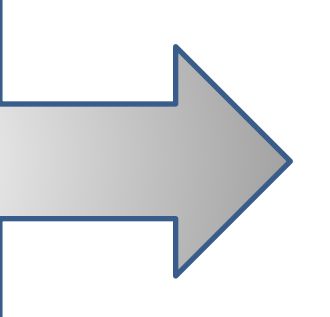

BCBSNC does not coordinate with the following plans and typically processes as the primary coverage plan:

– Medicaid

- NC HealthChoice
- CHAMPUS/Tricare
	- Carolina Access
- Auto & Home Insurance polices

## On-set Date/Occurrence Date

+ Always include the "Date of Current Illness" on the CMS-1500 and the "Occurrence Code and Date" on the UB-04 when submitting claims.

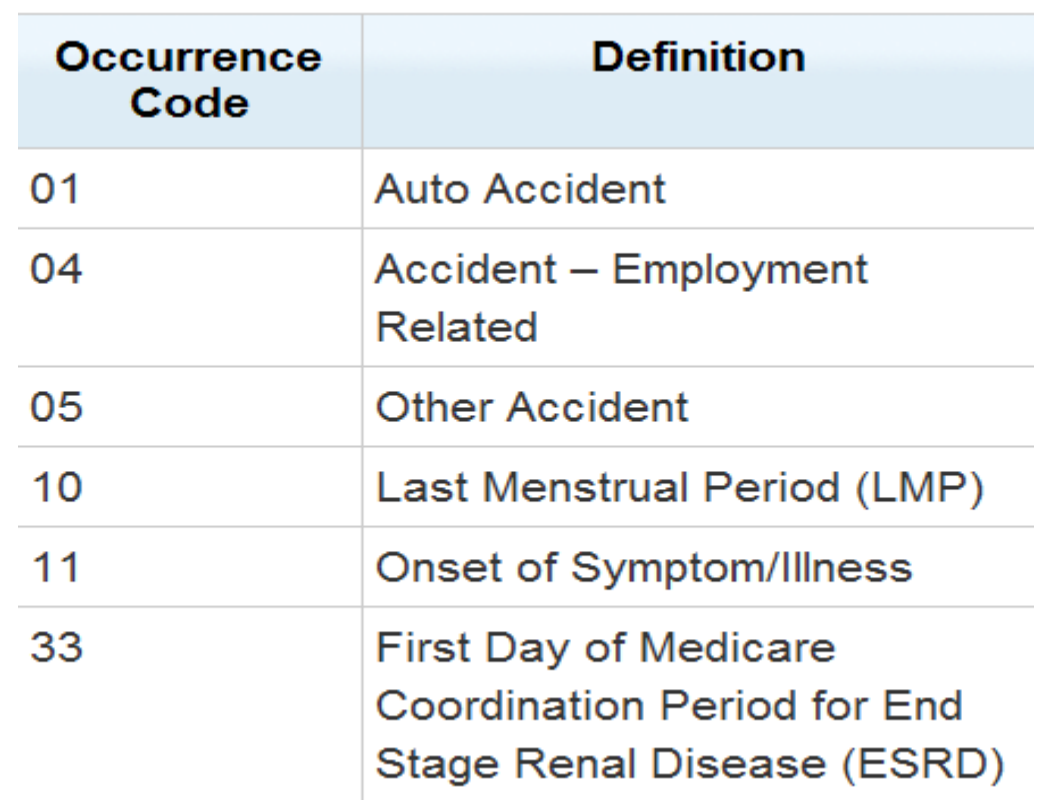

# Dating Your Claim Forms

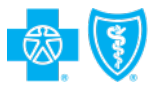

- + On the CMS-1500, box 14 should always be filed out. It is based on the patient's current services.
- + On the CMS-1500, box 15 is only used if the policy indicates there is a pre-existing waiting period.

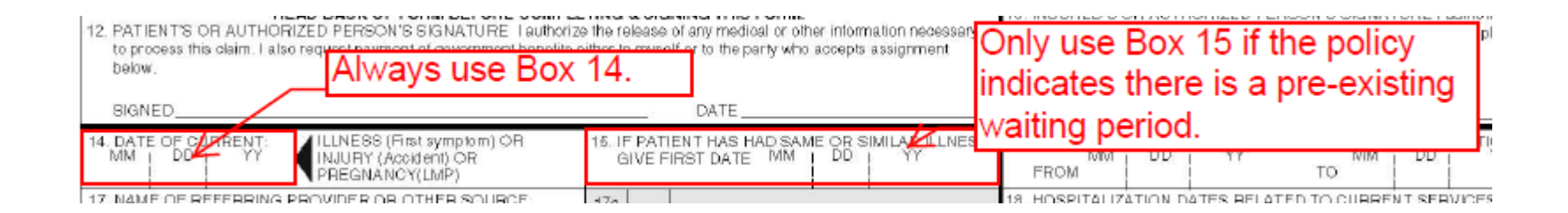

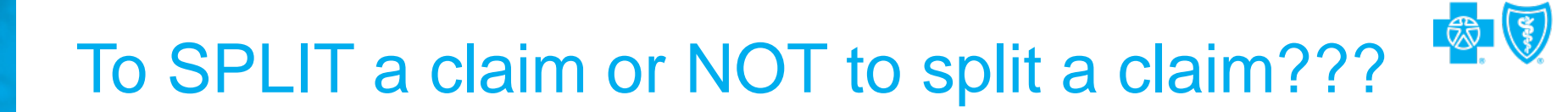

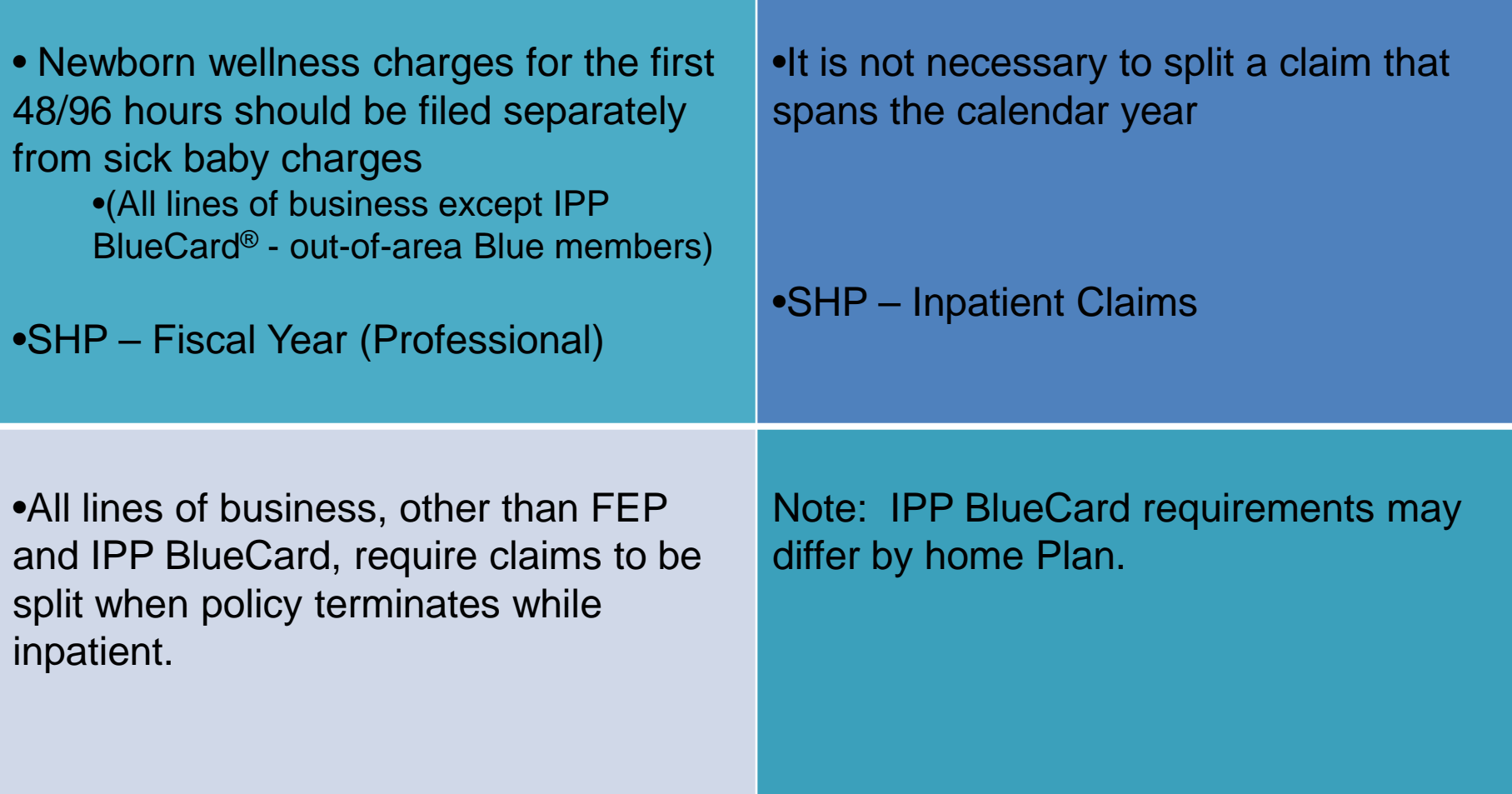

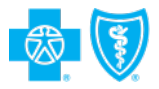

## Corrected Claims

+ A corrected claim is any claim for which you have received and NOP/EOP and for which you need to make corrections on the original submission.

▪ Corrections can be additions (e.g., late charges), a replacement of the original claim, or a cancellation of the previously submitted claim.

+ Please remember that the corrected claim replaces the original claim; you must submit all charges that were on the original claim rather than just the charge that has changed.

# Corrected Claim Tips

- + The corrected claim replaces the original claim; you must submit **all** accurate charges that were on the original claim, not just the charge that has changed.
- + Corrected claims can be submitted electronically through Blue *e* or on a paper CMS1500 or UB-04 claim form.
- + The words "*Corrected Claim*" must be written or stamped on the top of the claim form if filing a corrected claim on paper.
- + When filing a corrected claim on a UB-04 facility claim form, you must also change the bill type in form locator four (4) to reflect the claim has been corrected.
- + If a claim has been mailed back, it is no longer in BCBSNC's claims processing systems and must be resubmitted as a new claim within 180 days of the original date of service (additional filing time is allowed if filing for SHP or FEP).

# Final Tips for Preventing Claim Delays

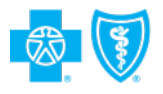

- + Verifying benefits can be helpful prior to submitting claims in order to have the most current policy information, as well as any benefit exclusions. Verification of benefits offers you access to a member's most current coverage information, as well as a member's benefit exclusion information.
- + Obtain a copy of the member's current ID card at all visits.
- Verify and include the correct alpha prefix on all claims.
- Include all Coordination of Benefits (COB) information.
- Include all current and complete provider information on all claims, including NPI numbers in the correct fields.
- + If a response has not been received within 30-days, please contact Customer Service prior to resubmitting the claim.

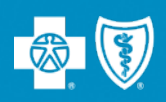

# Blue e

# Electronic Claims Submission

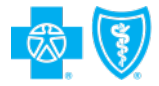

- + BCBSNC encourages all hospitals, physicians and health care professionals to submit claims electronically.
- + Electronic claims filing allows faster, more efficient and cost-effective claim submission for hospitals, physicians and health care professionals.
- + The benefits of filing electronically include:
	- **EXECTED EXECTED FIGGS IN A REDUCTION OF OVEREGO ADMON**TRIANSTATIVE COSTS
	- **Receipt of reports are proof of claim receipt**
	- **Easter transaction time for claims submitted electronically**
	- Validation of data elements on the claim
	- **Quicker claim completion**

## Features of Blue *e [https://providers.bcbsnc.com](https://providers.bcbsnc.com/)*

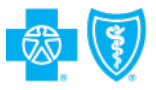

**Blue e** Log in 6/21/2012 2:19:23 PM User ID: I forgot my user ID Your resource for member Password: eligibility, claim status, I forgot my password claims entry, and more Login

### Internet based application for:

- **Eligibility verification**
- Claim status
- UB04 & CMS-1500 claim entry including corrected claims
- Claim denial listings
- **EXECT:** Remittance inquiry (EOP) detail for all lines of business
- **Electronic Fund Transfer enrollment**
- **-** Self guided training via online computer based training modules
- Resources

# Signing up for Blue *e* is easy!

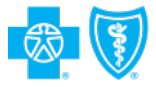

- + In order to utilize Blue providers must have a registered NPI with BCBSNC.
- + Complete the Blue *e* [Interactive Network Agreement](https://providers.bcbsnc.com/providers/signup/createInteractiveAgreement.do) online.
- + After your completed forms are received eSolutions will process your setup request.
- + An eSolutions analyst will then contact you via. email to provide you with your User ID and password, and instructions to utilize the system.
- + You can expect to be using Blue e within two weeks of our receipt of the completed Interactive Network Agreement.

# Blue *e* Homepage

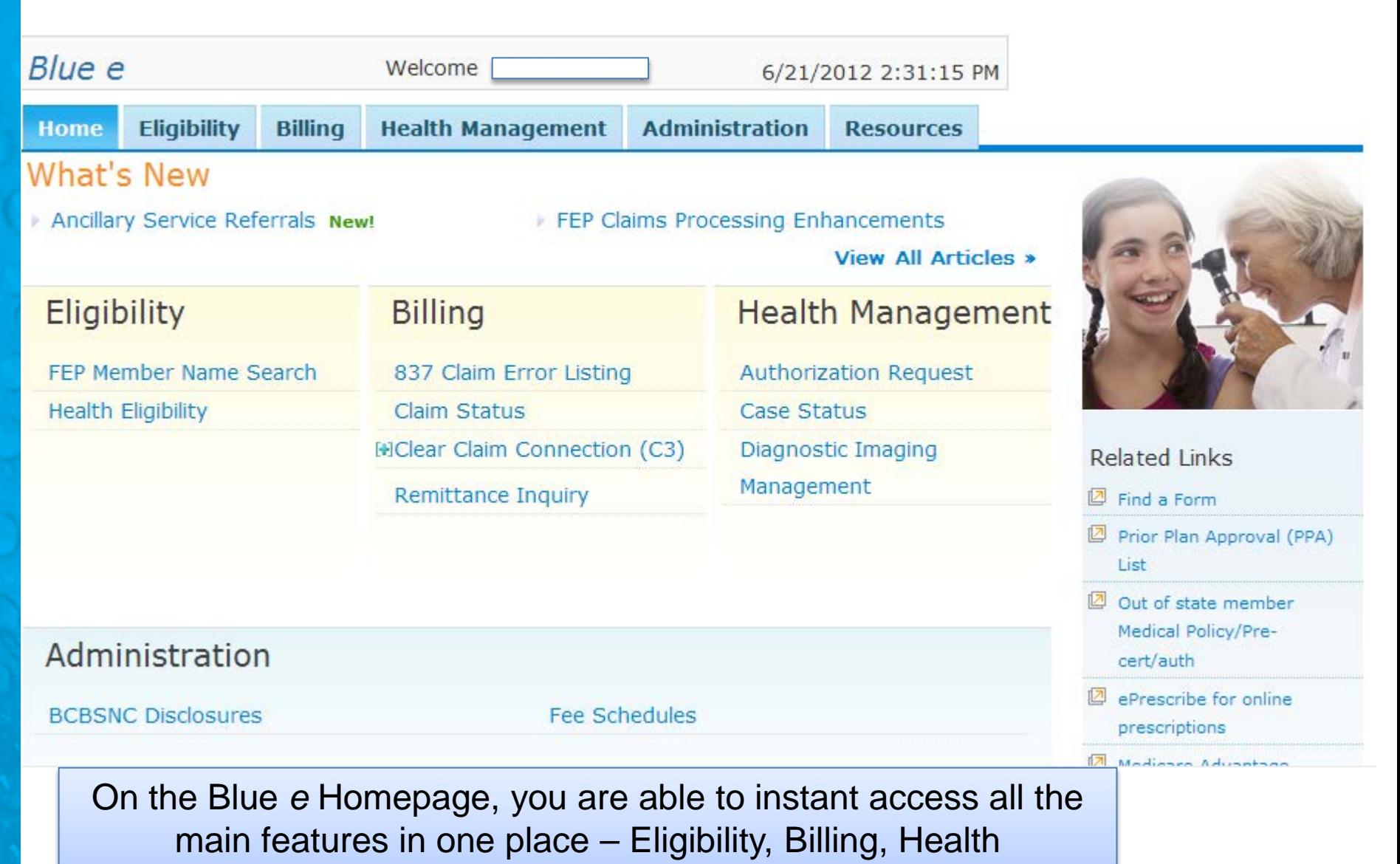

Management and much more!

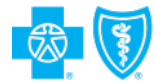

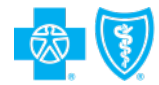

# Eligibility and **Benefits**

# To Verify Benefits – click Eligibility

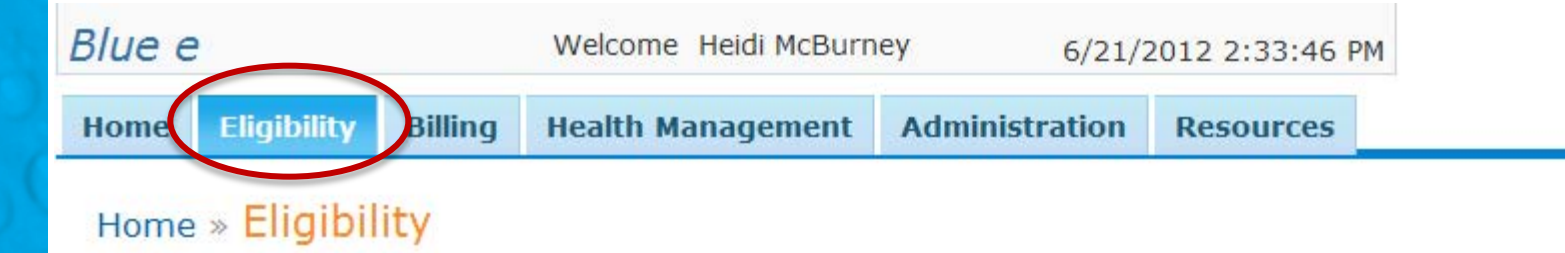

- **EFP Member Name Search** Search for FEP member ID numbers.
- · Health Eligibility

Search for detailed eligibility information for BCBSNC, State Health Plan, Federal Employees Plan (FEP), or other BCBS members.

> Providers are able to verify eligibility for the following members on Blue *e*:

- •Local lines of business
- •State Health Plan
- •Federal Employee Program
- •IPP Blue Card (out-of-state)

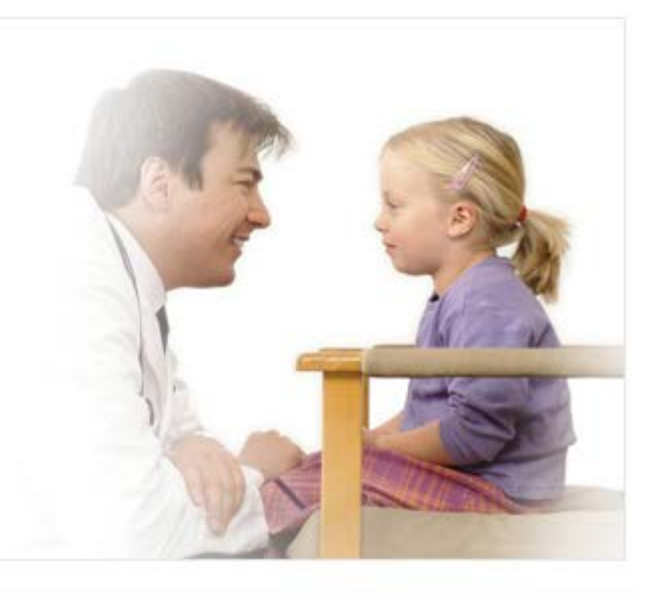

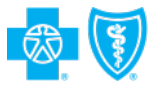

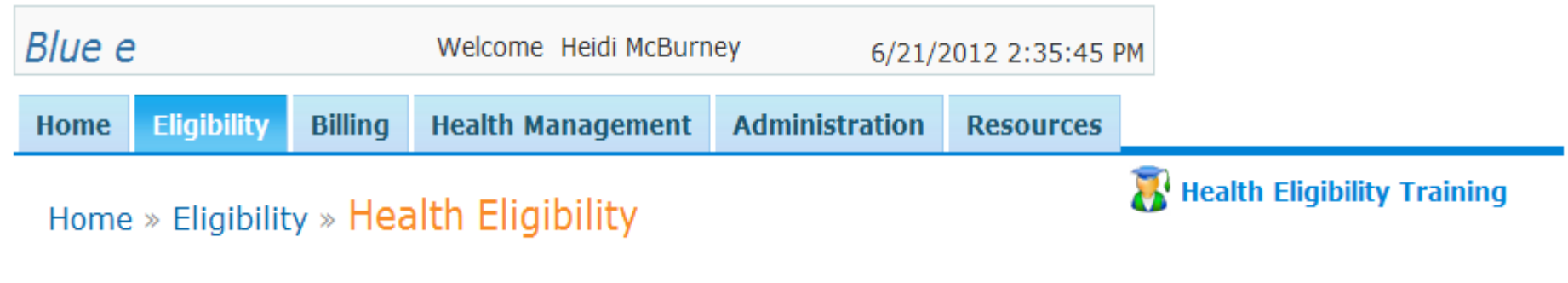

Please enter the member number and/or the member last name, first name, and date of birth. A member number is required to search for FEP or out-of-state members. You may enter a single date for the date of service, or if left blank, it will search on today's date.

\* Required fields

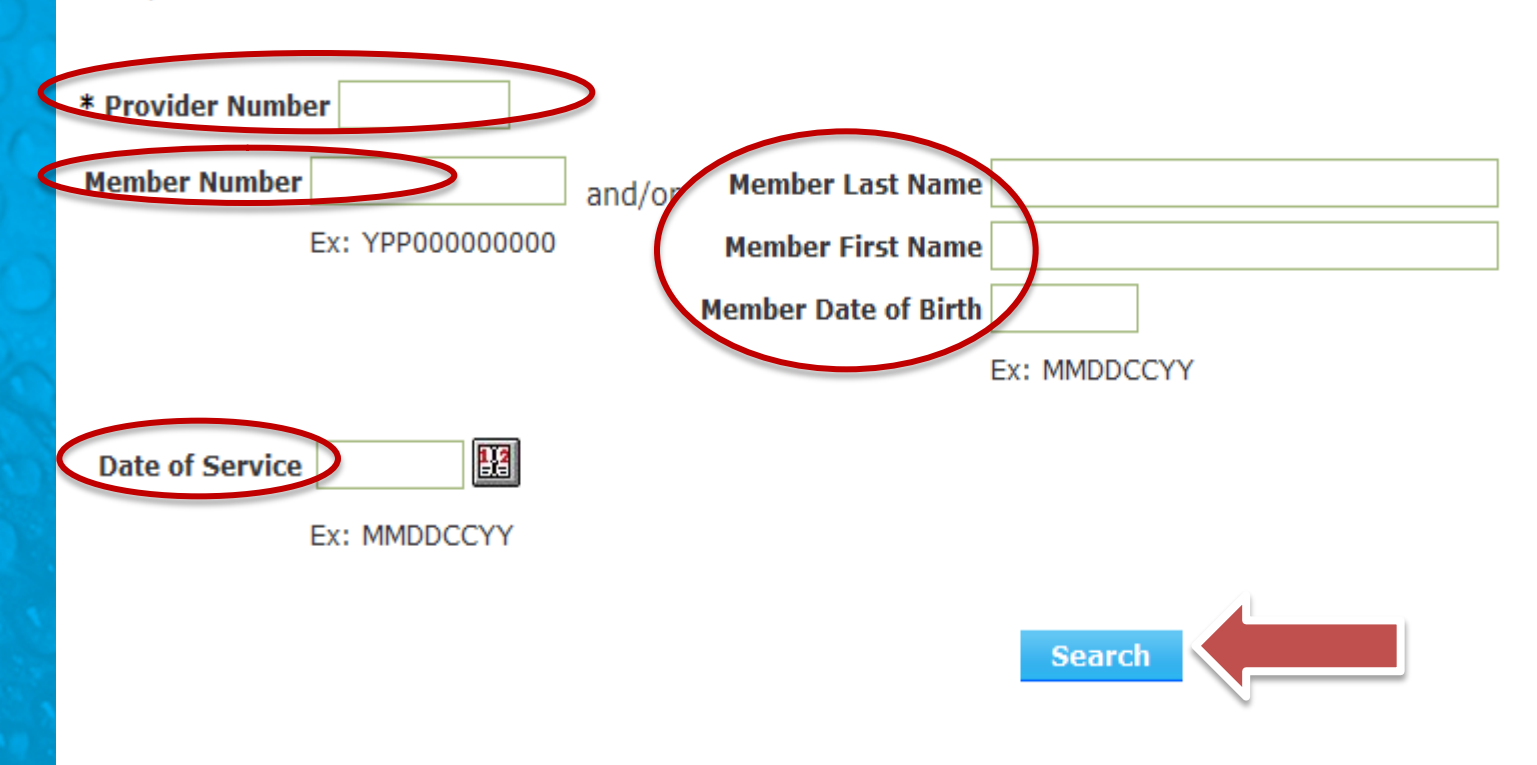

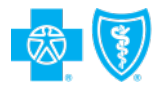

# Claims Submission

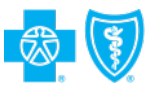

## *Claim submission via* Blue *e*

- To Add Claim, select a provider number and enter a member number.
- To Retrieve a Claim, select a provider number and enter a claim number OR a member number.
	- Claim Status on the claim should be available within 24-36 hours of claim submission.
- To View a Claim or Error Listing, select a provider number and click the applicable button.

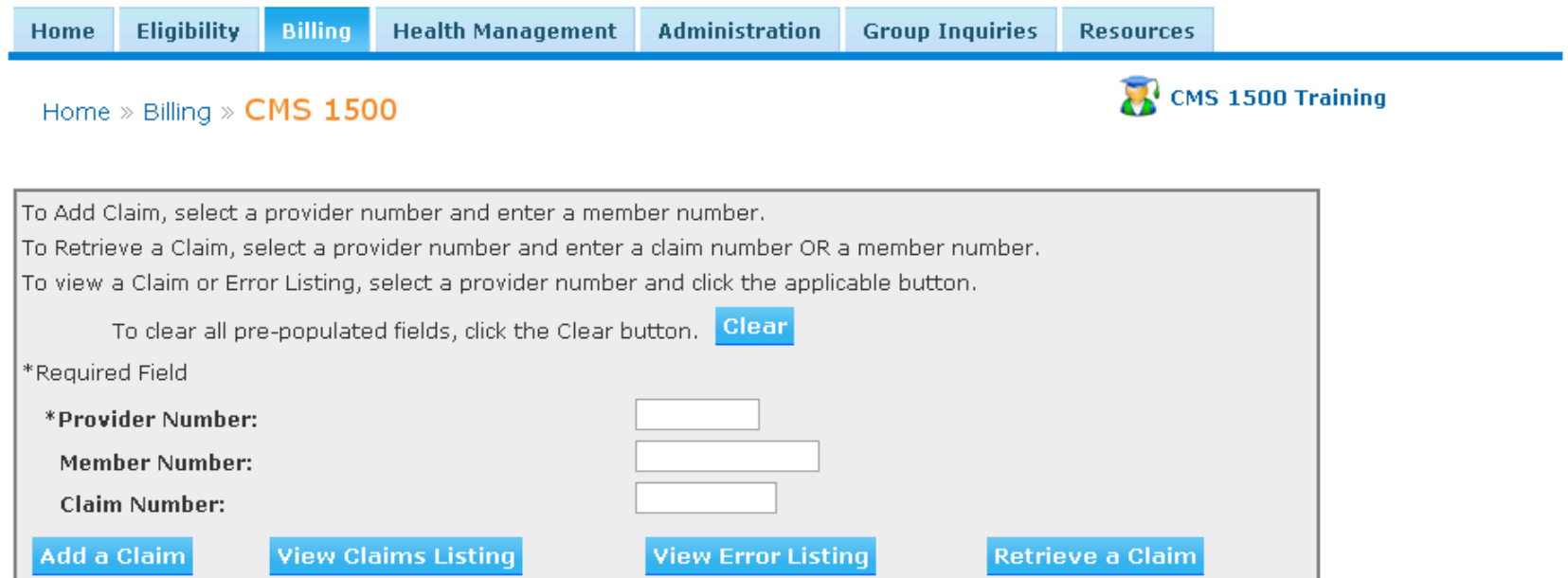

## CMS-1500 Claims

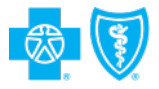

- + The CMS 1500 Input page allows you to initiate adding a new claim, retrieving a previously entered claim, and viewing claims or error listings.
- + The CMS 1500 Add page allows you to enter a new CMS 1500 claim.
- + The CMS 1500 Display page displays retrieved CMS 1500 claim information.
- + The CMS 1500 Claims Listing page lists CMS 1500 claims.
- + The CMS 1500 Error Listing page displays CMS 1500 error information.

# CMS-1500 Submission through Blue *e*

- + You can enter a new CMS 1500 claim using the CMS 1500 *Add* page.
- + All required fields must be properly completed before a claim can be submitted.
	- **If any errors are** made, an error message will appear at the top of the page.

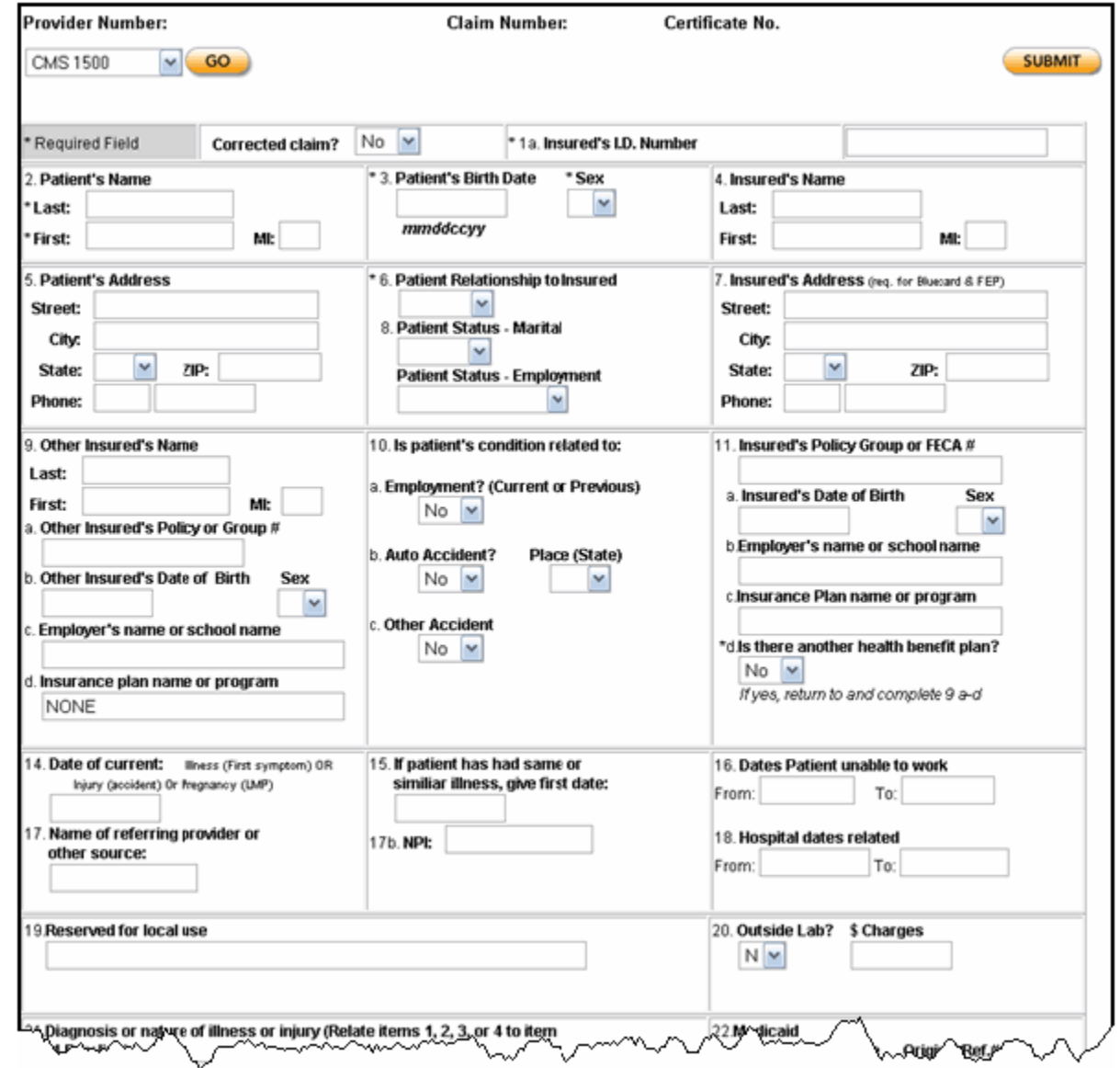

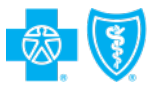

# CMS 1500 - Claim Listing Display

- + The CMS 1500 Claim Listing Display page lists all CMS 1500 claims associated with the National Provider Identifier (NPI) selected on the CMS 1500 Input page.
- + The CMS 1500 Claim Listing Display page is accessed by clicking the *View Claims Listing* button on the CMS 1500 Input page.

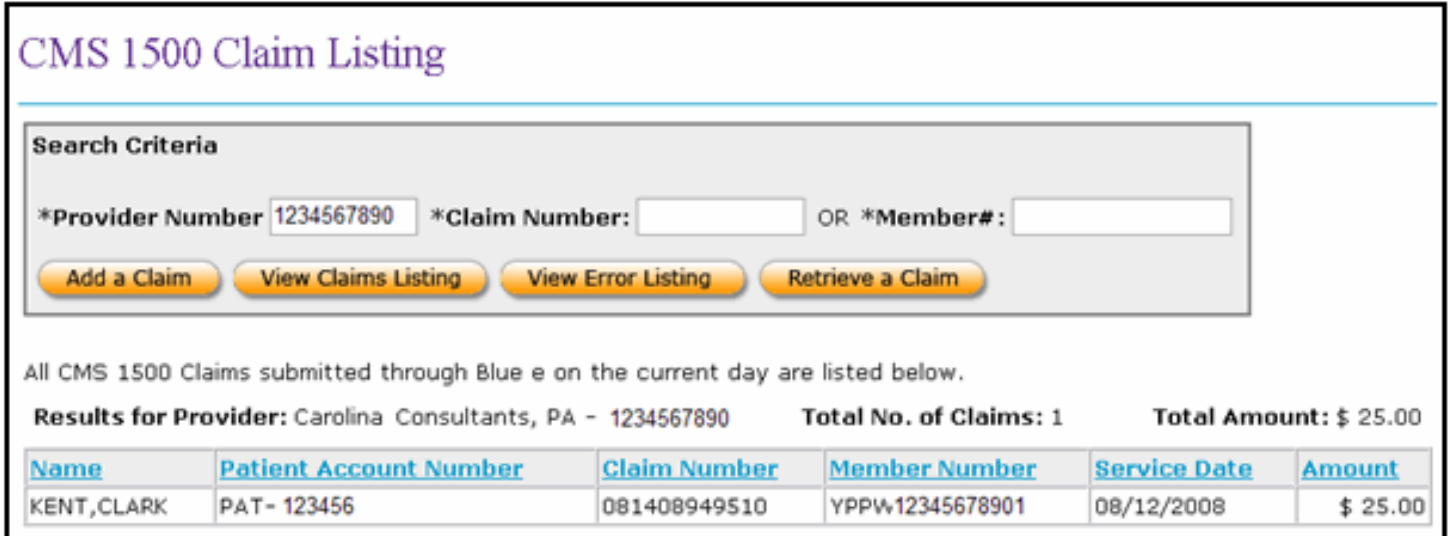

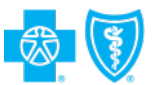

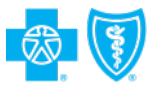

# CMS 1500 - Error Listing Display

- + The CMS 1500 Error Listing Display page lists all CMS 1500 claims with errors associated with the NPI selected on the CMS 1500 Input page.
- + The CMS 1500 Error Listing Display page is accessed by clicking the *View Error Listing* button on the CMS 1500 Input page.

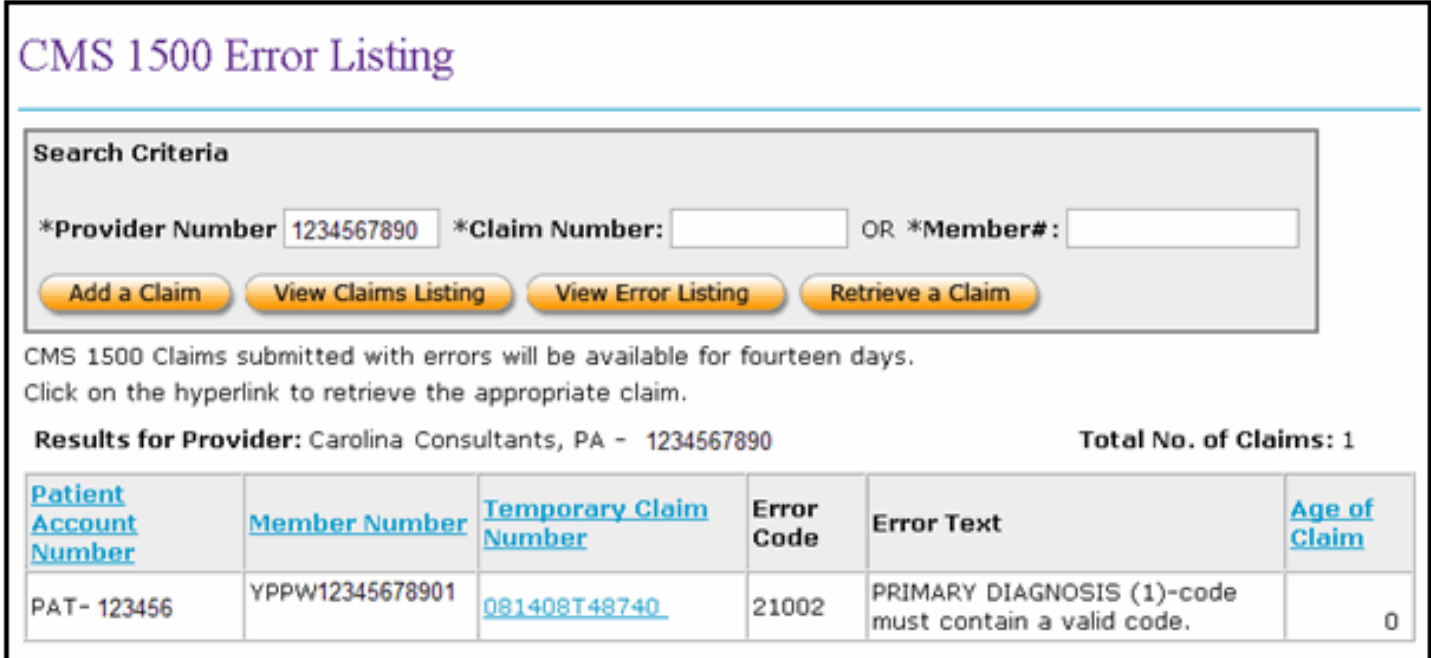

# UB 04 Claims

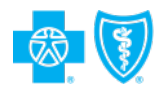

- + The UB-04 Input is used to add new UB-04 claims, retrieve previously entered claims, and view claims or error listings.
- + The UB-04 Add page allows you to enter a new UB-04 claim.
- + The UB-04 Display page displays retrieved UB-04 claim information.
- + The UB-04 Claims Listing page lists UB-04 claims.
- + The UB-04 Error Listing page displays UB-04 error information.

# UB-04 Submission through Blue *e*

- + You can enter a new UB-04 claim using the UB-04 *Add* page.
- + All required fields must be properly completed before a claim can be submitted.
	- If any errors are made, an error message will appear at the top of the page.

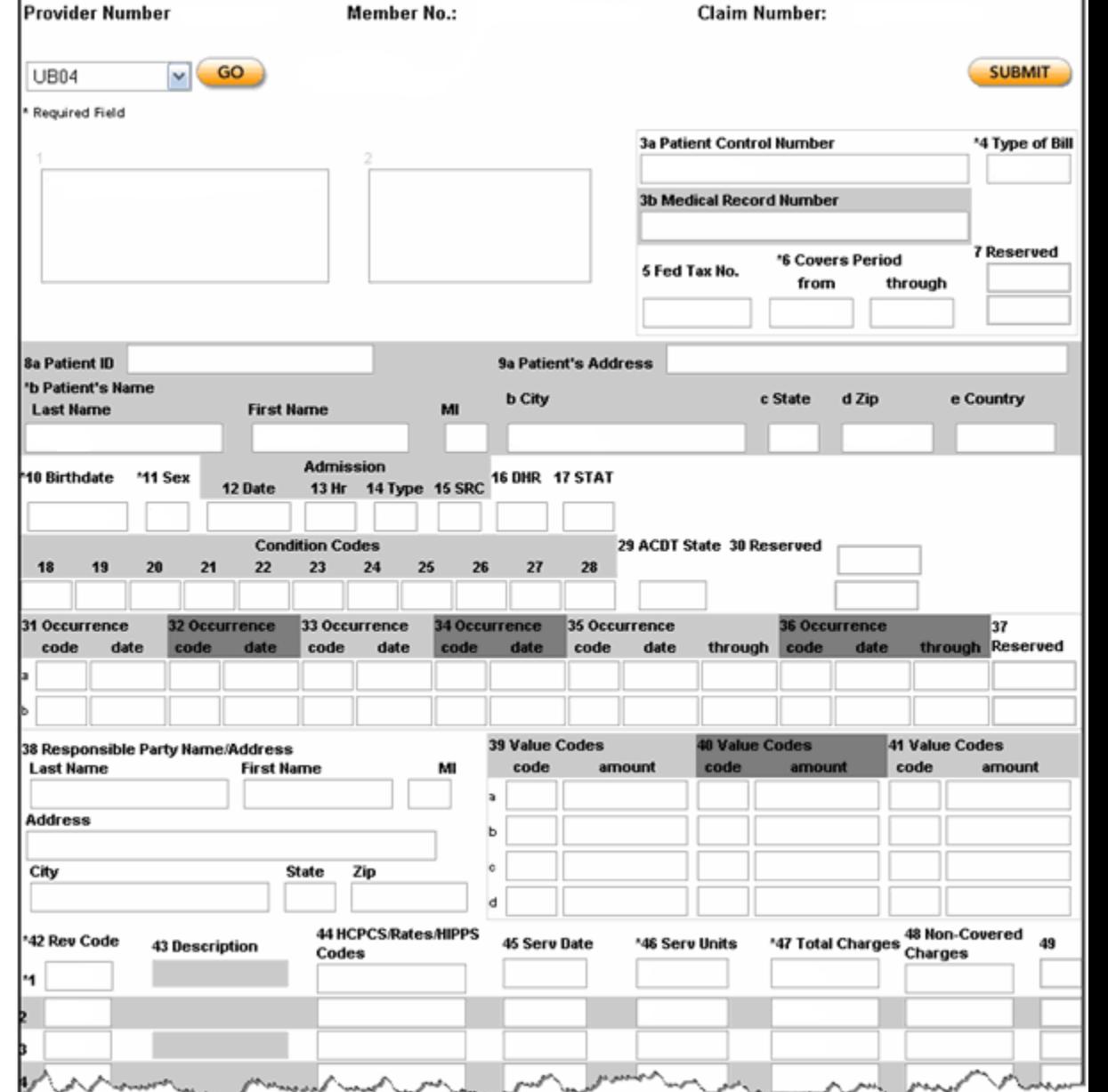

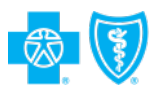

# UB-04 - Claim Listing Display

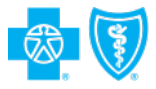

- + The UB-04 Claim Listing Display page lists all UB-04claims associated with the National Provider Identifier (NPI) selected on the Input page.
- + The UB-04 Claim Listing Display page is accessed by clicking the *View Claims Listing* button on the UB-04 Input page.

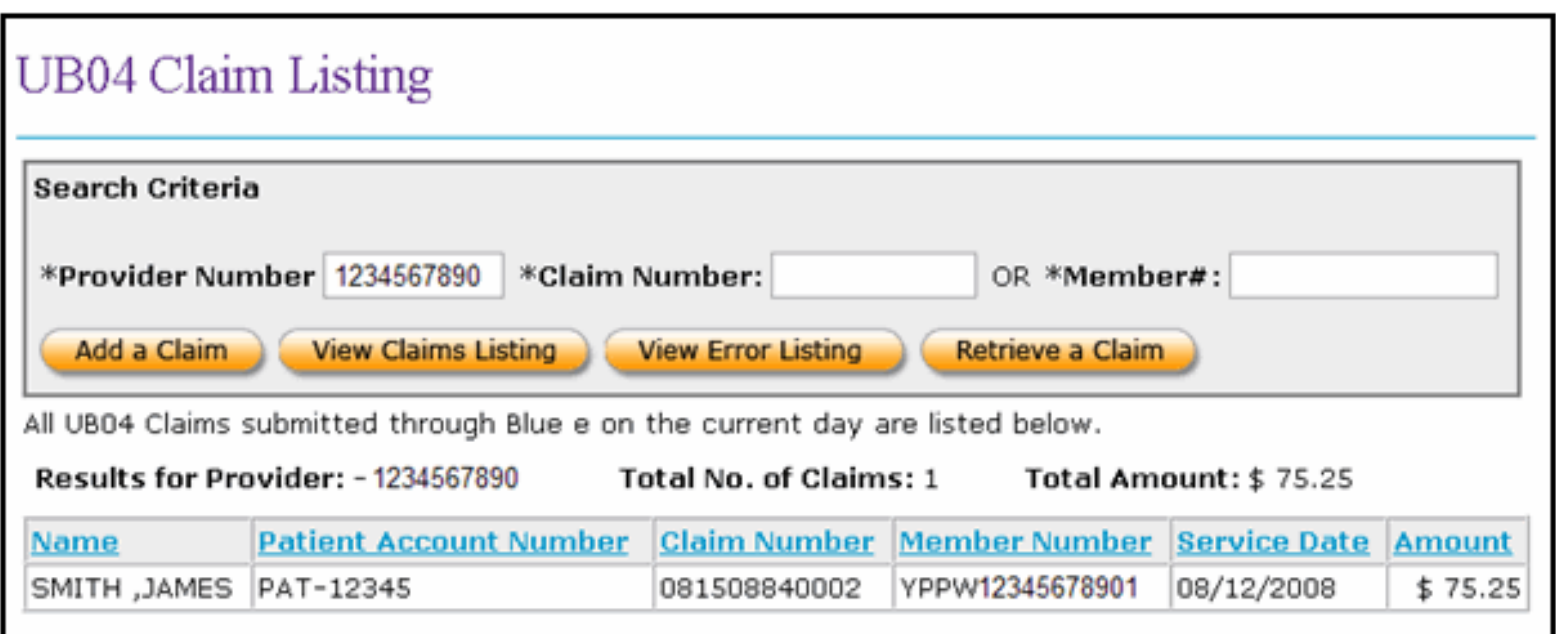

# UB-04 - Error Listing Display

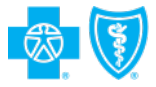

- + The UB-04 Error Listing Display page lists all UB-04 claims with errors associated with the NPI selected on the Input page.
- + The UB-04 Error Listing Display page is accessed by clicking the *View Error Listing* button on the UB-04 Input page.

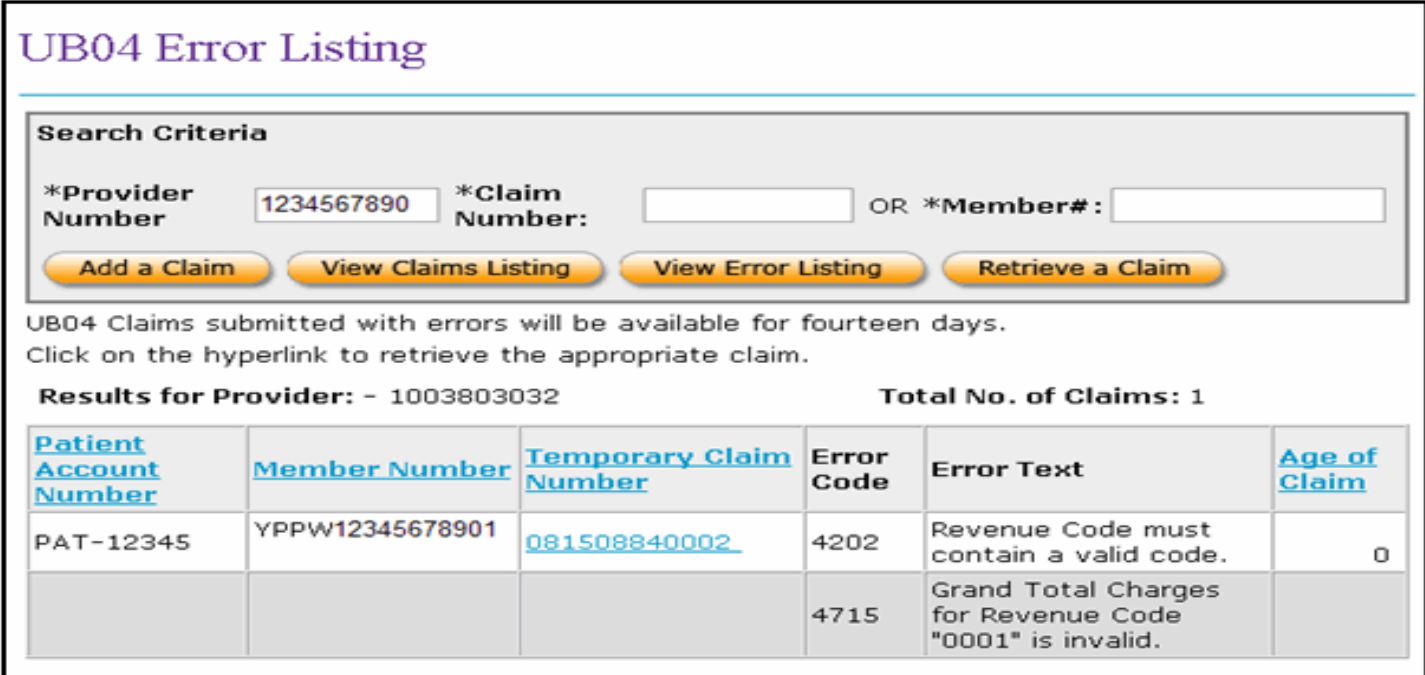

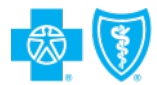

# Claim Status

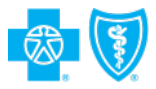

## Claim Status

- Available for BCBSNC local, Federal Employees Program (FEP), Medicare Supplement, and Inter-Plan Program (BlueCard® members).
- Provides link to the Explanation of Payment (EOP).
- Has line level detail for professional claims.

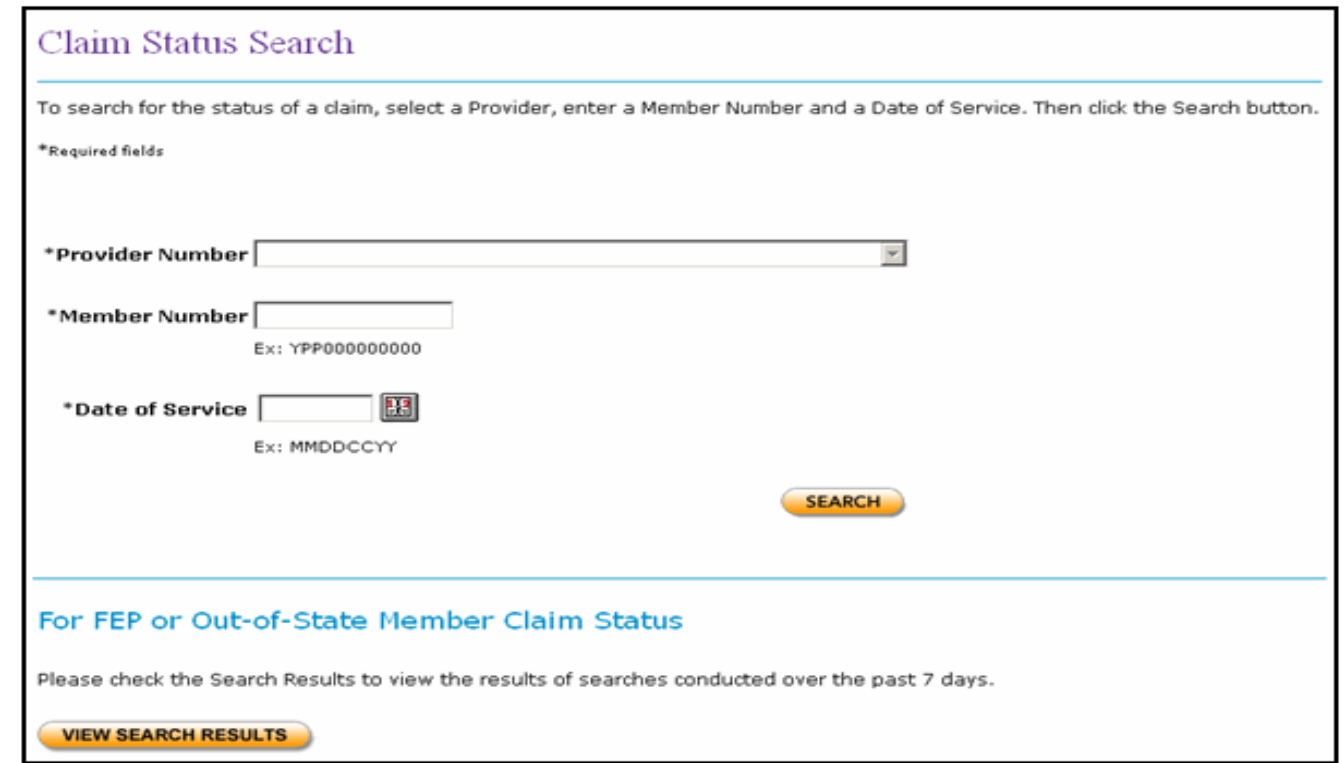

# Claim Status – Search Results

+ The Claim Status Search Results display page provides a list of the requests to the members' home plans (BCBS or FEP) and the status of the responses to those requests.

+ Statuses include: Available, Reviewed, Pending, Pending Medical Records, Pending Information from Provider, Pending Information from Member or Closed.

#### **Search Results** View the results of searches conducted for Claim Status of out-of-state or FEP members over the past 7 days below. View responses by: C User Id C All Authorized Provider Numbers C Provider Number 1233412344 01231233441 **View** 112312344 1231231238 Click on the column title to sort the results by that column.

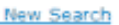

Ł

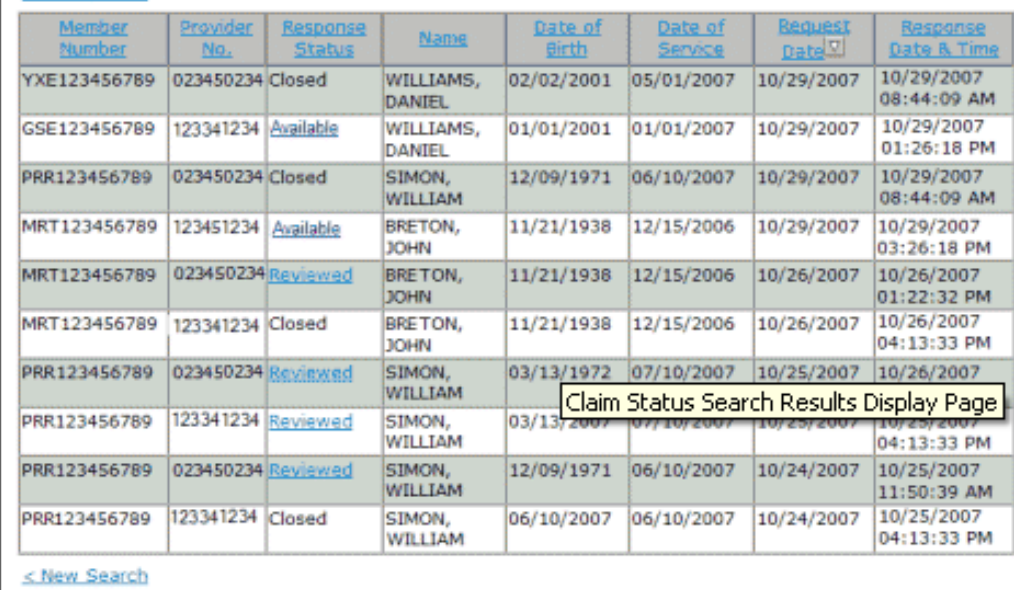

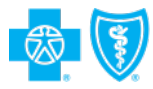

## Claim Status – Multiple Claims Found

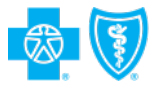

- + The Claim Status Multiple Claims Found display page provides a list of the multiple claims that match the search query (this page only appears if the search query returns multiple local claims).
	- To view details about a specific claim, click the *Claim Number* hyperlink in the first column.

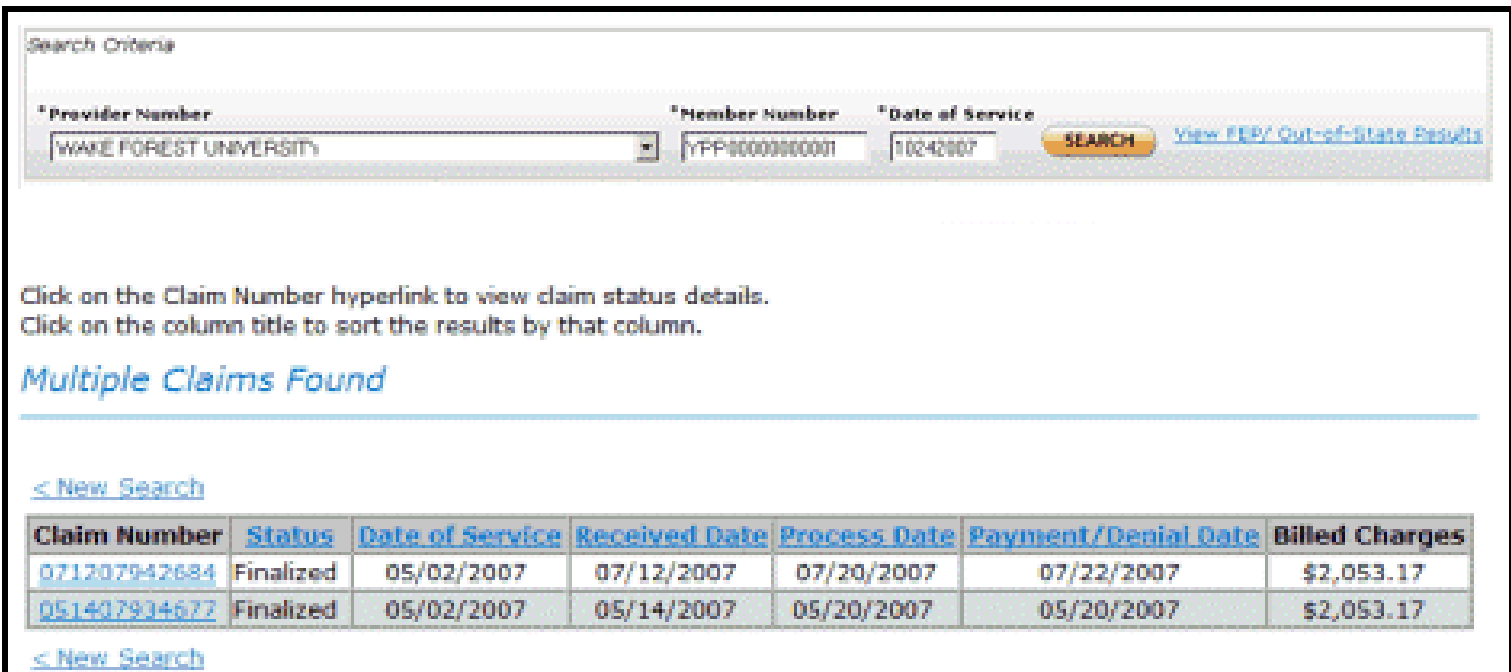

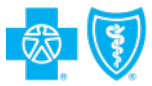

### Claim Status – Line Level Detail

+ The Claim Status Line Level Detail display page includes detailed claim information, such as diagnosis code, place of service and member liability.

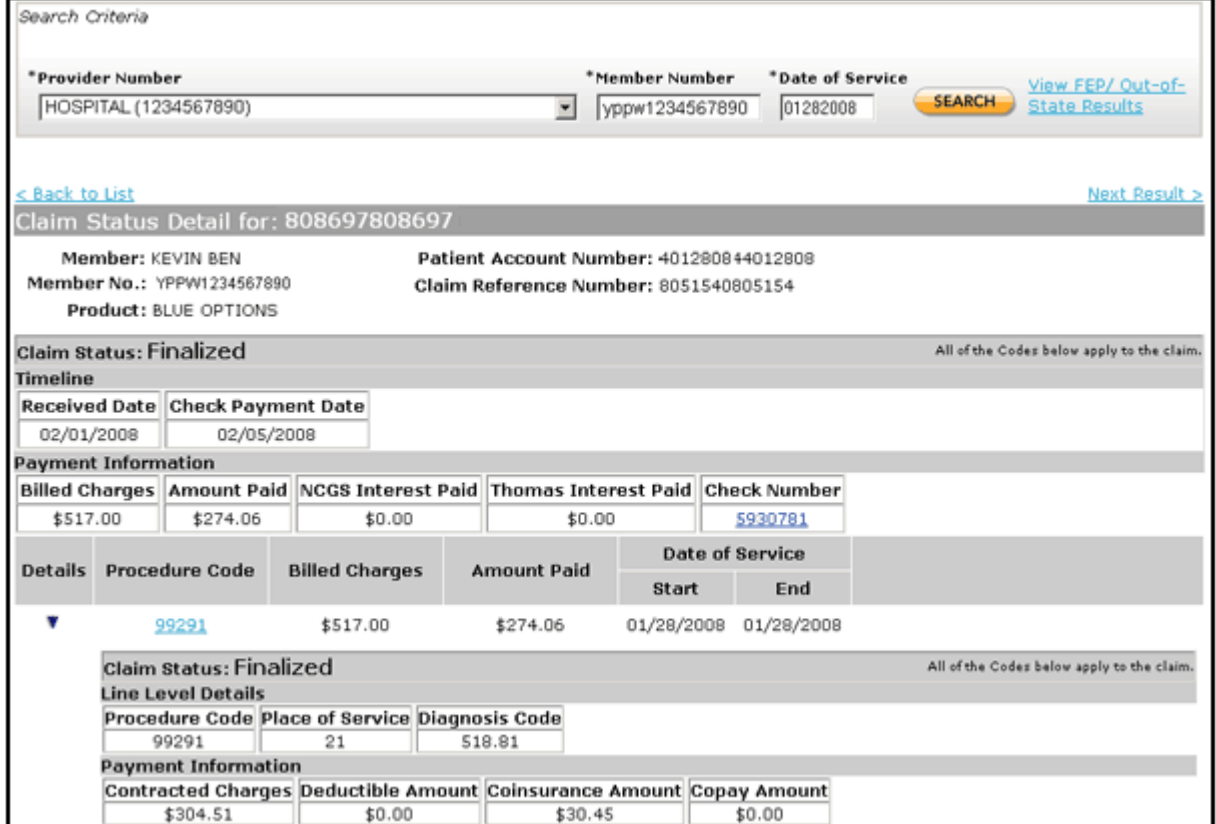

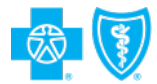

# Remittance Inquiries

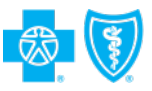

# Remittance Inquiry -

- + You must select a provider from the *Provider Number* dropdown to begin a search for remittance advice data. You may also enter the check number and check date to narrow your search. If no date is entered, the system will show remittance advice data for the past seven days.
- + The Remittance Inquiry Input Page is accessed from the Remittance Inquiry hyperlink on the *Blue e* Home Page.

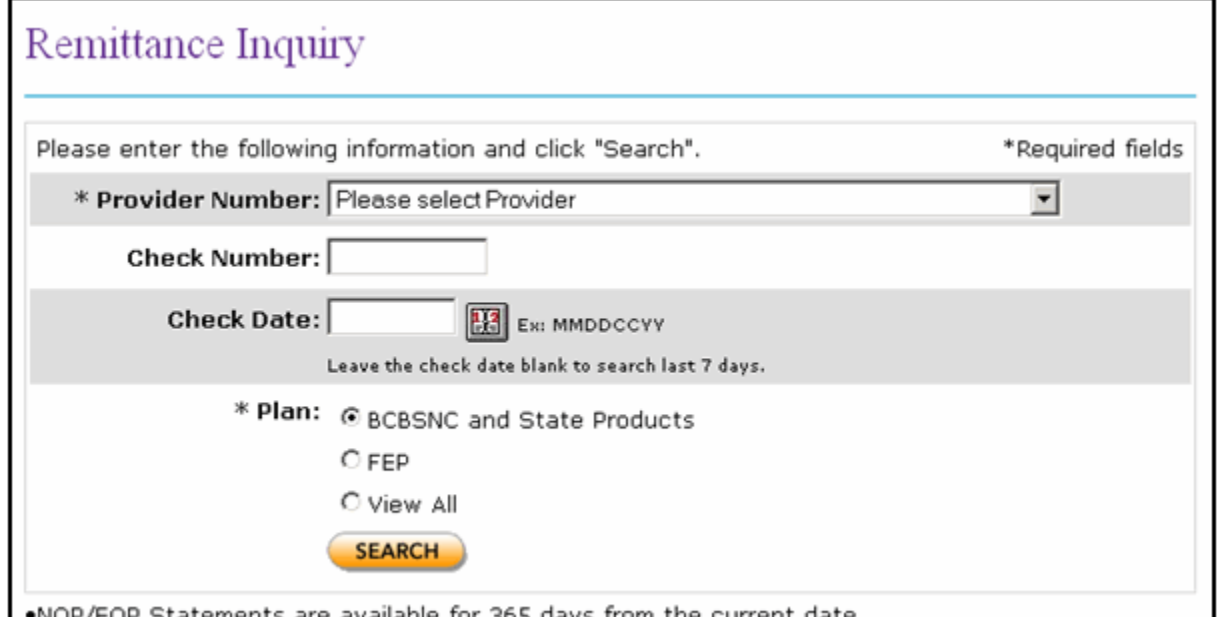

37

# Remittance Inquiry Display

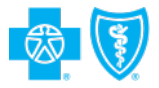

+ The Remittance Inquiry Display page displays remittance advice data for BCBSNC, FEP and State products.

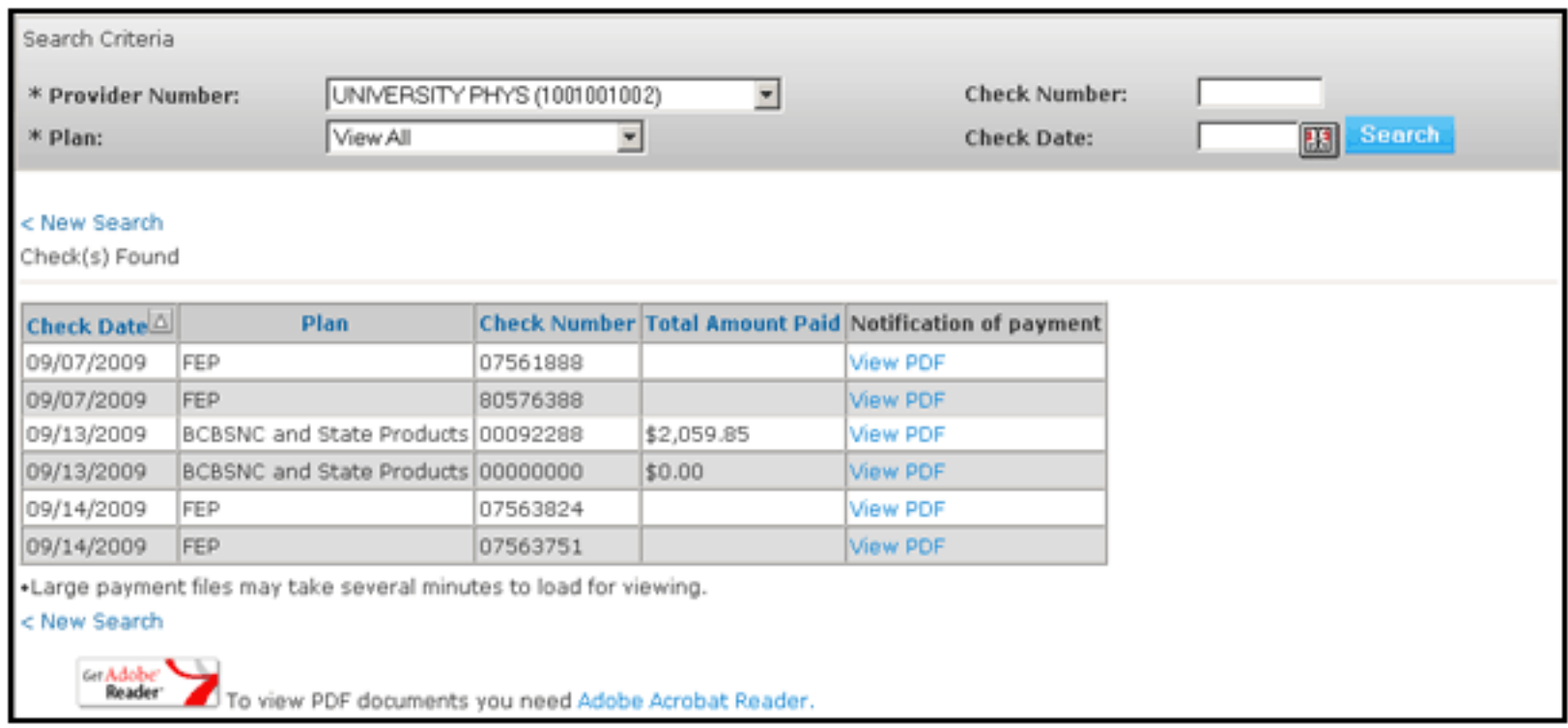

**Note:** For FEP plan results, the Total Amount Paid can only be obtained by clicking the "View PDF" hyperlink to open the complete EOP.

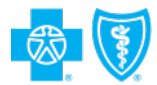

# **Blue e Resources**

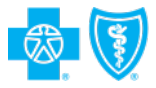

### Blue *e* - What's New

- + The *What's New* feature on the Blue *e* home page provides informative bulletins, tips, and other new information relating to Blue *e*. You can access these messages by clicking on a hyperlink in the *What's New* section at the top of the Blue *e* home page. Clicking the "View All Articles" hyperlink takes you to the What's New Archive page where you can view past articles.
	- **Note:** The green "New!" text indicates that the story was added within the last 14 days.

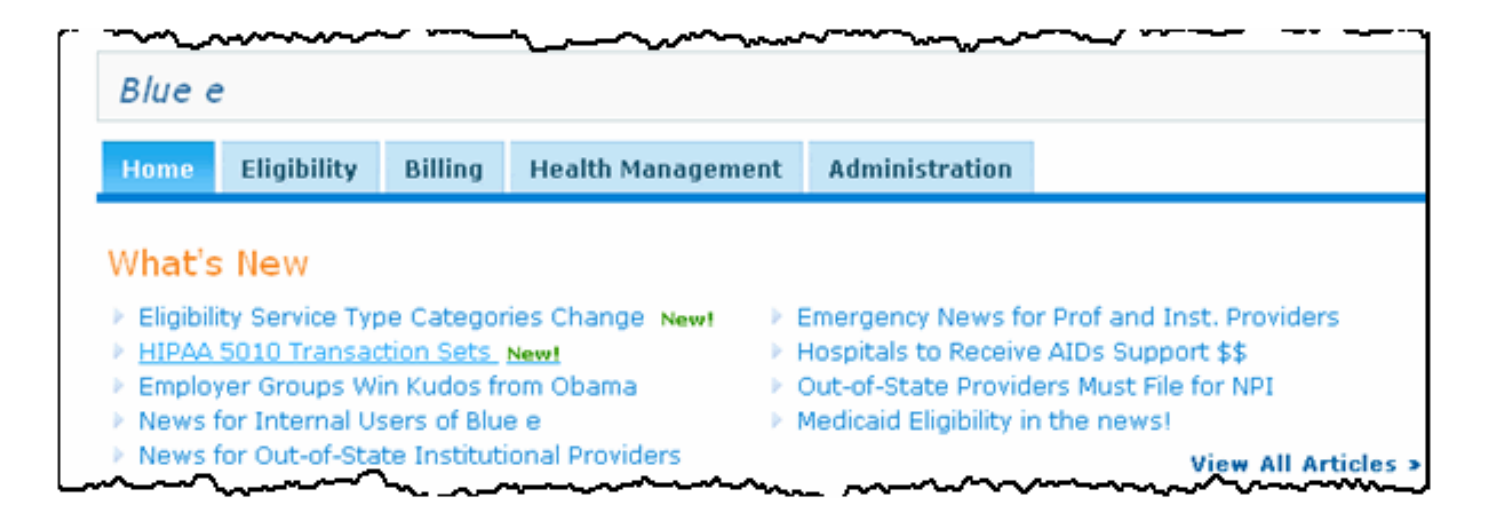

40

### **Blue e Resources**

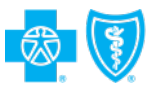

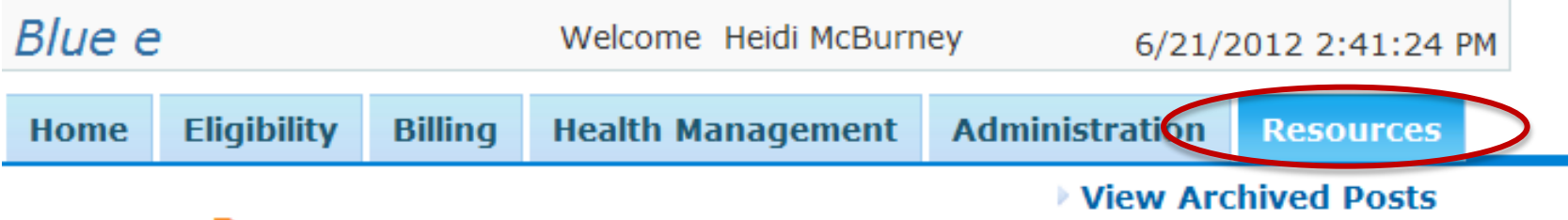

#### Home  $\ast$  Resources

#### Ancillary Claims Filing BCBSNC Requirements 06/21/2012

Effective October 14, 2012, Blue Cross and Blue Shield of North Carolina (BCBSNC) will make changes to our claims processing system, which will automate claim filing requirements for Ancillary Providers and some providers may see changes in where their claims are processed.

Please see the attachement for the ancillary claim filing quidelines.

**E** Ancillary Claims Filing - BCBSNC Requirements

#### Claim status and Eligibility inquiry responses 06/13/2012

The Department of Health and Human Services (HHS) has adopted the CAQH CORE Phase I & II Operating Rules as part of the Affordable Care Act related to Operating Rules for Health Care Eligibility/Benefit Inguiry and Response (270/271), as well as Claim Status Inguiry and Response (276/277). The mandated implementation date is by January 1, 2013.

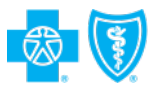

# Blue *e* Training and Help

**Related Links** [Important Provider News](http://www.bcbsnc.com/content/providers/important-news/index.htm)  [Prior Plan Approval \(PPA\)](http://www.bcbsnc.com/providers/ppa/)  [List](http://www.bcbsnc.com/providers/ppa/)  [Out of state member Medical](http://www.bcbsnc.com/content/providers/medpol_ppa_router.htm)  [Policy/Pre-cert/auth](http://www.bcbsnc.com/content/providers/medpol_ppa_router.htm)  [ePrescribe for online](https://www.bcbsnc.com/content/providers/eprescribe/index.htm)  [prescriptions](https://www.bcbsnc.com/content/providers/eprescribe/index.htm)  [Medicare Advantage Private](http://www.bcbsnc.com/providers/edi/pffs.cfm)  [Fee for Service Plans](http://www.bcbsnc.com/providers/edi/pffs.cfm)  [Electronic Funds Transfer](http://www.bcbsnc.com/assets/providers/public/pdfs/EFTrequest-form.pdf)  [\(EFT\) Registration Form](http://www.bcbsnc.com/assets/providers/public/pdfs/EFTrequest-form.pdf)  **Dental Blue Select** [BCBSNC eSolutions Website](http://www.bcbsnc.com/providers/edi/)  [BCBSNC.com Specifically for](http://www.bcbsnc.com/providers/)  [Healthcare Providers](http://www.bcbsnc.com/providers/)  [Provider Refund Return Form](http://www.bcbsnc.com/assets/common/pdfs/G252-provider-refund-return.pdf)  **Coordination of Benefits Questionnaire** [Care Gap Change Request](http://wwwps.bcbsnc.com/assets/common/pdfs/CareGapChangeRequestForm.pdf)  [Form](http://wwwps.bcbsnc.com/assets/common/pdfs/CareGapChangeRequestForm.pdf) 

Helpful Links

Computer-Based Training (CBT's)

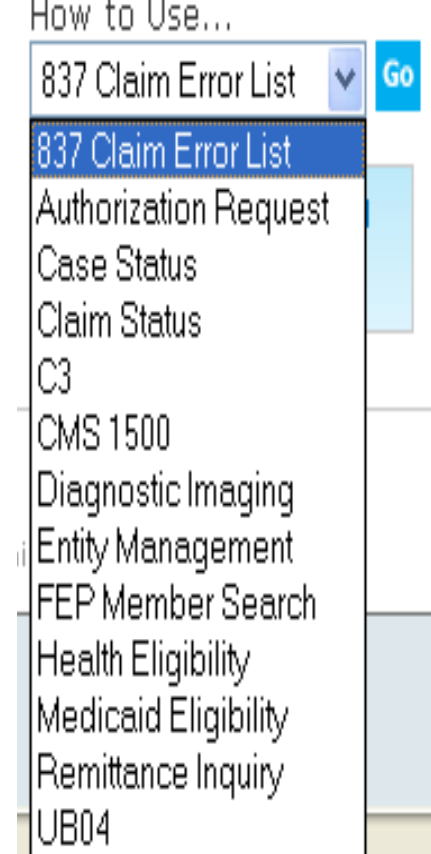

### **Blue e Helpdesk**

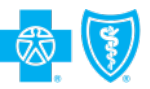

#### Spotlight: E Mail the Blue e Helpdesk!

The Blue e Help Desk is available to answer your questions about Blue e via e-mail. A Help Desk analyst will respond to your e-mail within two business days.

Click on one of the hyperlinks below to identify the area of your problem. Please include: 1.) a detailed description of your problem/question, 2.) the transaction in **Blue e**, 3.) your User ID, 4.) NPI, 5.) the date and time of your issue, 6.) any other information that would help us research your issue.

Click on a subject/topic below to send an email:

- Administration
- · Billing
- Eligibility
- Health Management
- Other Blue e General Issues

If you have difficulty launching an email from this page, send an email to Bluee.HelpDesk@bcbsnc.com.

BCBSNC uses encryption to enhance the security and privacy of confidential email. In order to receive emails from BCBSNC that contain PHI or other confidential data, you will be required to create an account and password with Voltage.

Please refer to the SecureMail User Guide for more information

& Secure Mail Recipient Guide

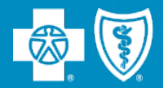

# Clear Claim Connection (C3)

## Clear Claims Connection

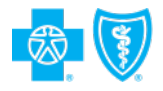

- + Clear Claim Connection (C3) is a web-based application that discloses to authorized users claim auditing rules, code edits, clinical rationale, and source information used by BCBSNC for payment of providers' claims.
- + C3 applies only to our commercial, ASO and State Health lines of businesses.
- + Only authorized providers will have the ability to access C3 ClaimCheck processing rules via [Blue](https://providers.bcbsnc.com/providers/login.faces) *[e](https://providers.bcbsnc.com/providers/login.faces)*SM.

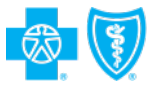

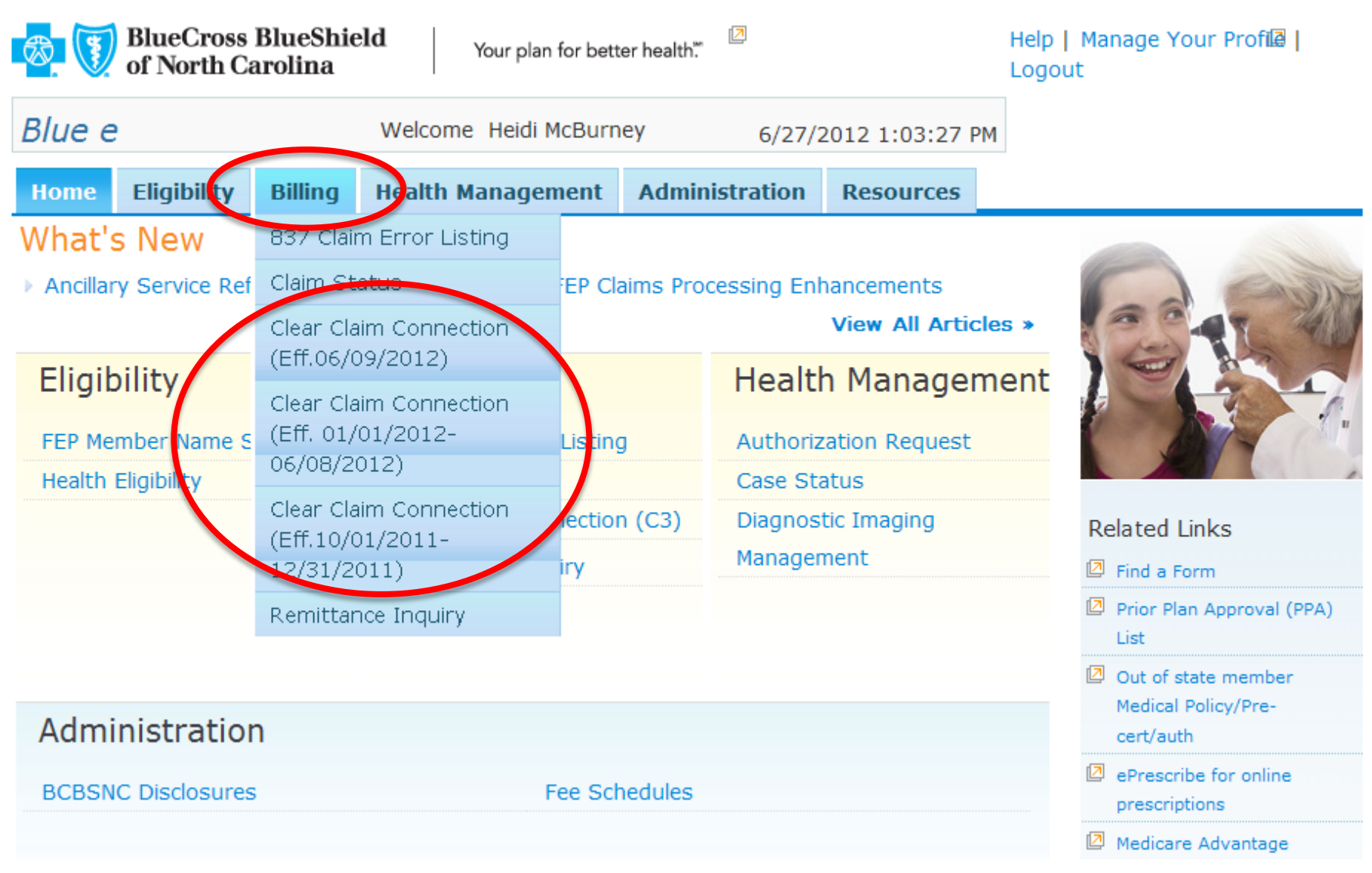

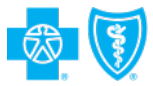

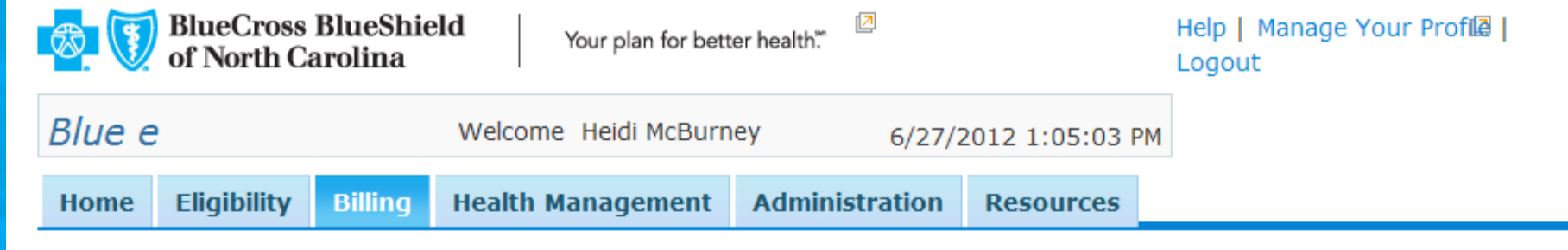

#### Home  $\ast$  Billing

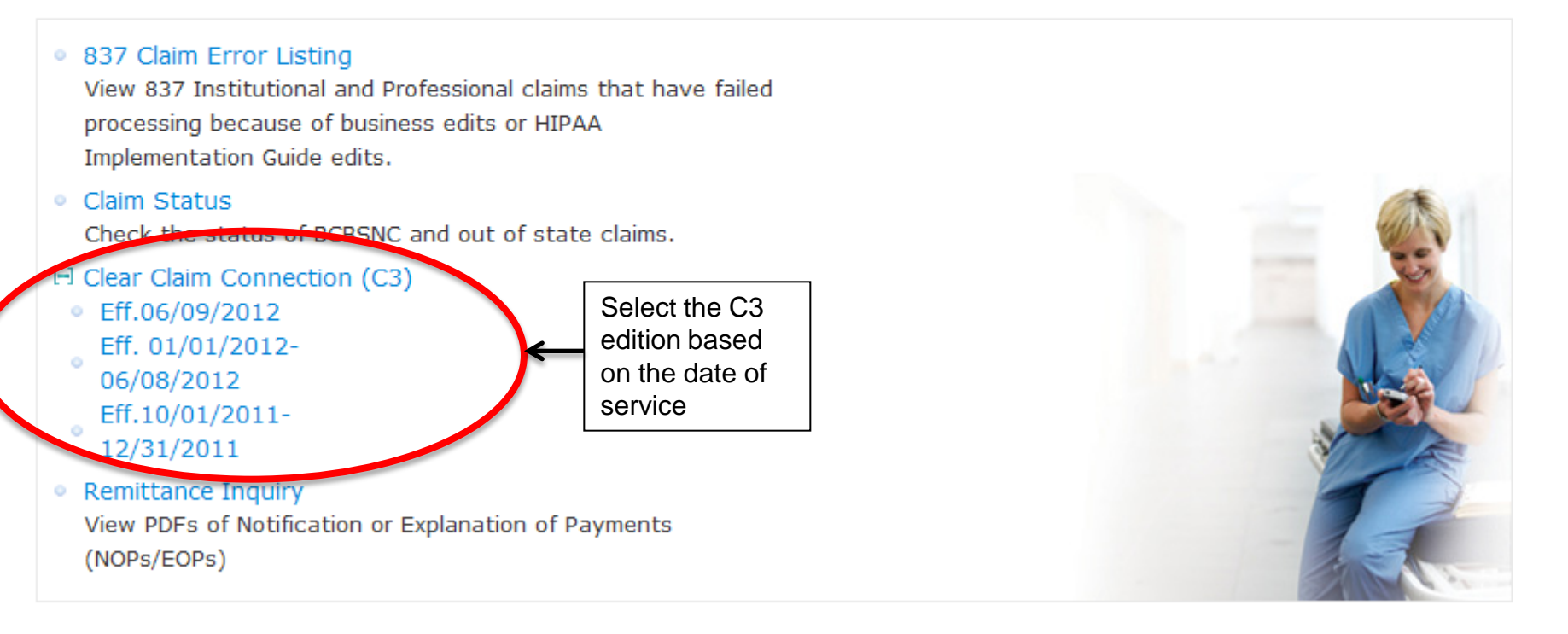

#### Help | Usage Agreement | Contact Us

© 2012, Blue Cross and Blue Shield of North Carolina is an independent licensee of the Blue Cross and Blue Shield Association.

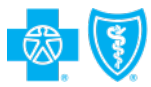

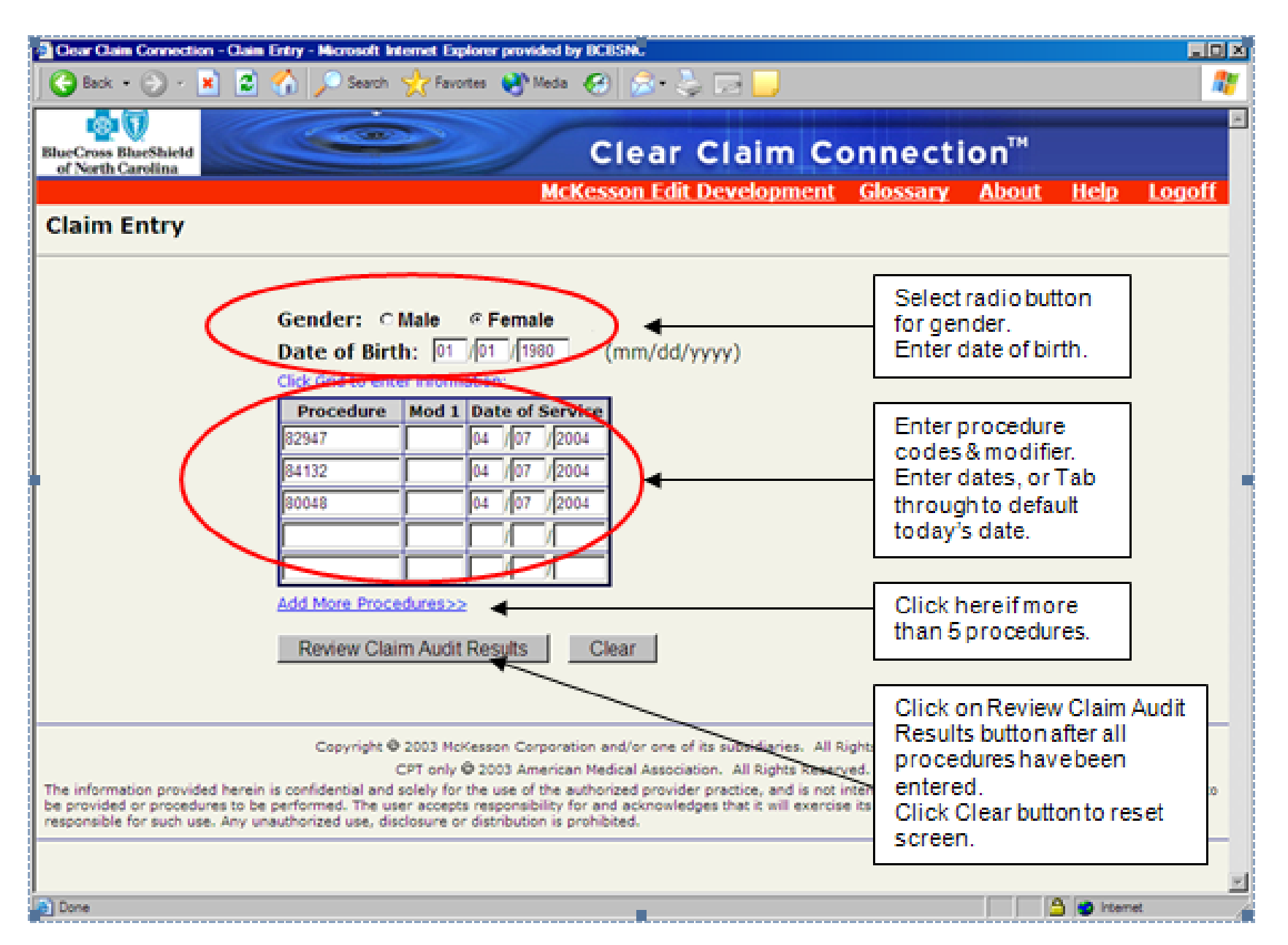

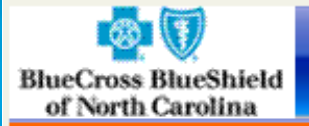

#### **Claim Audit Results**

#### Female Date of Birth: 8/22/1972 Gender:

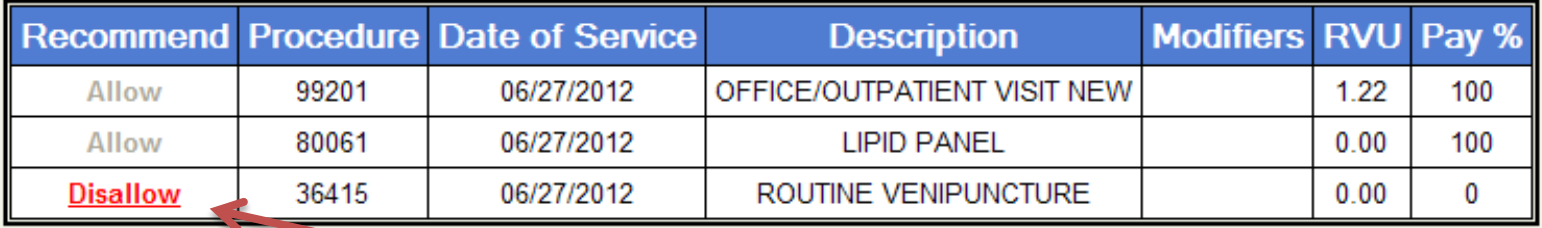

**New Claim** 

**Current Claim** 

To review Clinical Edit Clarification, click anywhere on the grid line with a Recommended action of either "Disallow" or "Review". Then click on the Review Clinical Edit Clarification button.

**Mck** 

The results displayed do not guarantee how the claim will be processed.

Copyright @ 2011 McKesson Corporation and/or one of its subsidiaries. All Rigl

CPT only @ 2011 American Medical Association. All Rights Reserver

The information provided herein is confidential and solely for the use of the authorized provider practice, and is not intended to describe, designate or limi responsibility for and acknowledges that it will exercise its own independent judgment and shall be solely responsible for such use. Any unauthorized use,

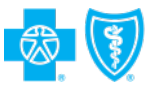

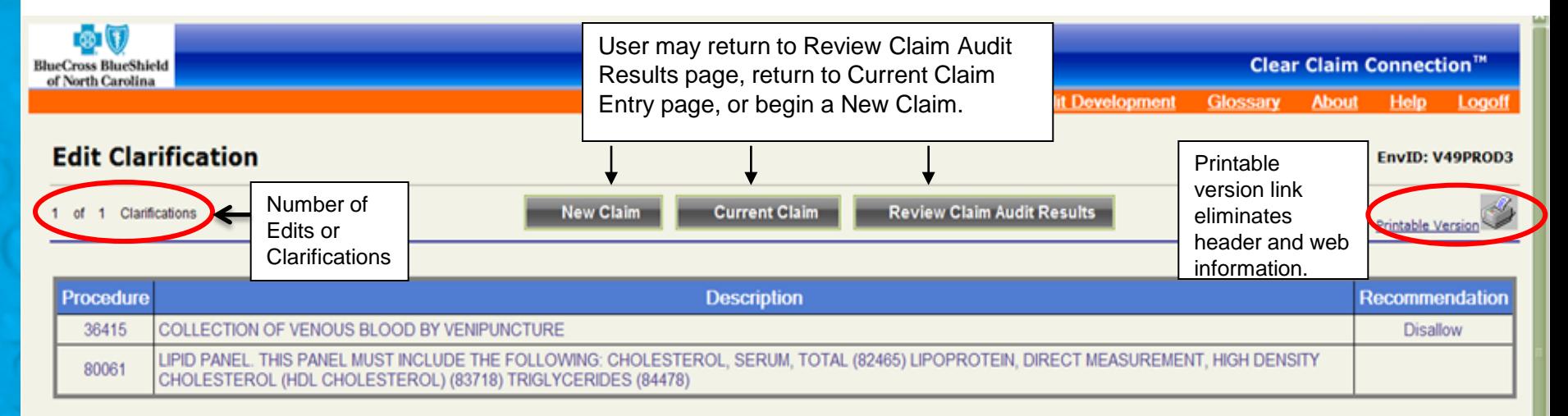

#### **Response:**

Procedure 80061 is used to report a lipid panel. This panel must include serum cholesterol (82465), HDL cholesterol (83718), and triglycerides (84478).

Procedure 36415 is used to report the insertion of a needle into a vein or into the skin for the purpose of withdrawing a sample of blood for analysis or testing. This procedure is a necessary step in obtaining a sample of blood for analysis and, in most cases, is performed by a technician or a nurse.

Certain procedures are commonly performed in conjunction with other procedures as a component of the overall service provided. An incidental procedure is one that is performed at the same time as a more complex primary procedure and is clinically integral to the successful outcome of the primary procedure.

"Health Plan Policy (HPP)" edits are sourced to a specific benefit, medical or payment policy. Health Plans concur that these edits edit are consistent with current health plan policies.

Venipuncture is an integral step in performing any laboratory analysis of a patient's blood or serum. The method of obtaining the sample is integral to performing the laboratory analysis when reported by the same provider. Historically, inpatient laboratory services included specimen acquisition and handling as an inherent component of the laboratory charge. More recently, some health plans now follow CPT guidance that specimen acquisition and handling are distinct service components from the analytic service performed. The CPT Assistant (December 2008) states, "The collection of the specimen by venipuncture is not considered an integral part of the laboratory procedure performed. If both the collection of the specimen(s) by venipuncture and the laboratory procedure(s) are performed, then it would be appropriate to report a code for the collection of the specimen(s) in addition to the appropriate code(s) from the 80000 series for the laboratory procedure (s) performed." Nevertheless, many health plans still set fee schedules for laboratory services that include the phlebotomy charges in the global laboratory service. In such circumstances, edits that deny the phlebotomy service apply - based on the applicable health plan payment policy or business agreements. Please note: CPT guidelines are considered during the edit development process; however, their presence does not guarantee incorporation within the code auditing logic. CPT is a reporting tool; as stated in the Introduction to the CPT Manual, "Inclusion or exclusion of a procedure [in this manual] does not imply any health insurance coverage or reimbursement policy."

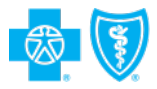

## What C3 Is

+ C3 is a tool that indicates only: 1) how combinations of codes (including modifiers) will be bundled and/or unbundled; and 2) whether the codes are in conflict with the age and gender information that is entered.

## What C3 Is Not

+ C3 does **not** take into account many of the circumstances and factors that may affect adjudication and payment of a particular claim, including, but not limited to, a member's benefits and eligibility, the medical necessity of the services performed, the administration of BCBSNC's utilization management program, the provisions of the Provider's contract with BCBSNC, and the interaction in the claims adjudication process between the services billed on any particular claim with services previously billed and adjudicated.

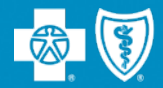

# Electronic Funds Transfer (EFT)

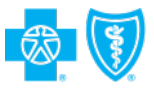

# Electronic Funds Transfer

- + BCBSNC Financial Services offers electronic transfer of funds ("EFT") for claims payments from BCBSNC to a contracted healthcare providers bank account.
- + EFT funds are accessible by providers sooner than remittances received through a traditional process of paper checks deposited by the provider.
- + Health care providers must submit:
	- (1) a copy of a voided check or an account verification letter on bank letterhead.
	- (2) an Electronic Funds Transfer Authorization form found on [http://www.bcbsnc.com/assest/providers/public/pdfs/EFTrequest](http://www.bcbsnc.com/assest/providers/public/pdfs/EFTrequest-form.pdf)[form.pdf](http://www.bcbsnc.com/assest/providers/public/pdfs/EFTrequest-form.pdf) can be mailed or faxed to:

BCBSNC Financial Services Fax Number 919 765 7063 Attention: Electronic Fund Transfer PO Box 2291 Durham, NC 27702-2291

## EFT - Benefits to the Provider

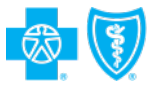

- + Cost reduction/elimination associated with paper checks being sent to lockboxes
- + Increases and improves cash flow management
- + Eliminates the risk of payments being lost in the mail
- + Eliminates the process of physically going to the bank to deposit claims payments made by BCBCNC - *Go Green!*

# Signing up for EFT is easy!

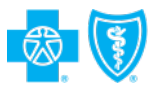

### + Access Blue *e* to complete the enrollment form or visit us online at:

### [www.bcbsnc.com/providers.](http://www.bcbsnc.com/providers)

–The form is available for download from the "Network Participation" page, as well as the "Forms and Documentation" page.

### + There is no cost for the service.

#### What's the secret to improved cash flow and faster reimbursements? **BCBSNC Electronic Funds Transfer** Electronic Funds Transfer (EFT) is your easiest and most convenient choice for receiving reimbursement from Blue Cross and Blue Shield of North Carolina. - Fastest reimbursement option! Payments<br>transferred electronically post to your account bel transierred electronically and pass time<br>fewer hands than a check. : transfer of funds, "<del>Lliminating mail"</del><br>< deposit holds can improve your overall cash flow management. EFT eliminates the risk of lost or Less paperwork and lower administrative costs checks no more time spent opening envelopes and endorsing checks, preparing deposits and making trips to the bank. **Next Steps:** Reduced opportunity for error or theft. Access  $Blue$  e<sup>SM</sup> to complete the enroll-Deposits are made directly into a ment form-if you do not have access to Blue e<sup>sM</sup>, please complete the attached designated bank account of your choosing. form. Possible elimination or reduction of lockbox service fees. Concerned about disclosing bank infor-EFT paperless reimbursement helps preserve our mation? Ask your financial institution about ACH block. environmental resources. ▶ Concerned about associating EFT to ERA? Ask your financial institution about viewing ACH addenda records. Sign-up is easy and there's no cost for the service! Simply complete the following form, attach a voided check and return to BCBSNC.

Your plan for better health." | bebsne.com

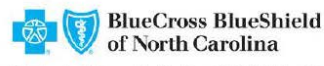

An Independent Licensee of the Blue Cross and Blue Shield Association

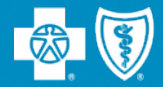

# Medical Records and **Correspondence**

# **Medical Records** - Reminder!

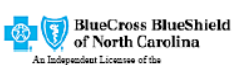

Ring Conce and Blue Chiefel Accoration

P.O Box 610 Durham NC 27702 Phone: 919-489-7431 Fax: 919-765-3204

Date: 05/08/2008 Please respond by: 06/07/2008

MARTHA K. CAREGIVER, MD MICHAEL C. IMPROVEDHEALTH, MD 100 HEALTHY ROAD SUITE 300 **BOONE, NC 28607** 

Under HIPAA guidelines, no additional authorization is needed when medical records are requested for purposes of claims processing. Providers participating with Blue Cross and Blue Shield of North Carolina should be aware that medical records requested for the purpose of claims processing fall within BCBSNC's "payment and health care operations" as those terms are defined in the HIPAA Privacy Rule.

MEDICAL RECORD REQUEST

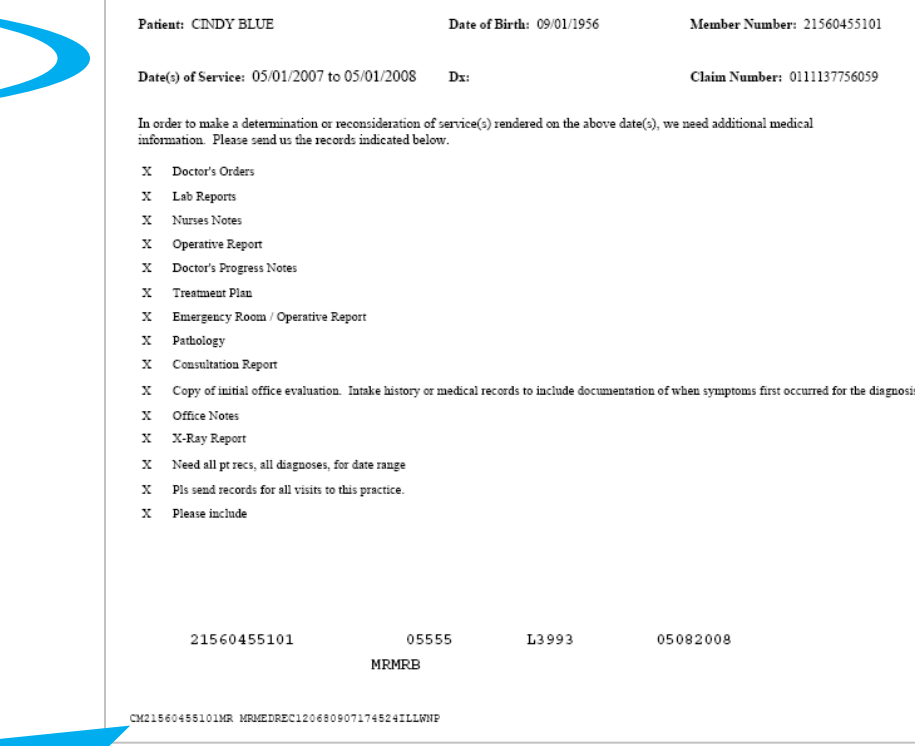

CM21560455101MR MRMEDREC120680907174524ILLWNP

**Please** only send medical records when you receive this form

# Solicited vs. Unsolicited Medical Records

### + Solicited Medical Records

- If medical records are needed to determine benefit allocation, an official request for records will be sent to the provider requesting the necessary medical documentation.
- Upon receipt of the request form, the records, along with the form should be forwarded back to BCBSNC for review.

#### + Unsolicited Medical Records

- These are medical records received from providers which were not requested or a copy of the medical records request form was not attached when received.
- These records are routed to our general correspondence area and not to the Medical Review staff to review and if this happens, a delay in the review process occurs.

# Claims and Correspondence

+ It is not necessary to send additional claims with appeals or other coverage information.

- **EXECTE:** Sending new claims along with correspondence causes unnecessary delays in the review of the Appeals and other coverage determination.
- Sending additional claims unnecessarily increases the chances of processing claims inappropriately.

### + It is also not necessary to send Appeals by certified mail for this delays the review process.

- Delays occur in this instance due to the fact the Appeals are forwarded to general correspondence first and then to the Appeals area for review.
- For faster receipt, fax Appeals to the fax number listed on the Appeals form.

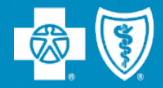

# What **Not** To Do When Filing a Claim

# What is a Duplicate Claim?

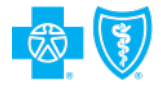

- + A duplicate claim is any claim submitted by a provider for the same service and same charge amount provided to a particular individual on a specified date of service that was included in a previously submitted claim.
- + A duplicate claim should not be submitted prior to the applicable 30-day claims payment period.
	- **EXECT:** For Medicare Crossover claims, please allow 30-calendar days from the date of the Medicare Remittance advice.

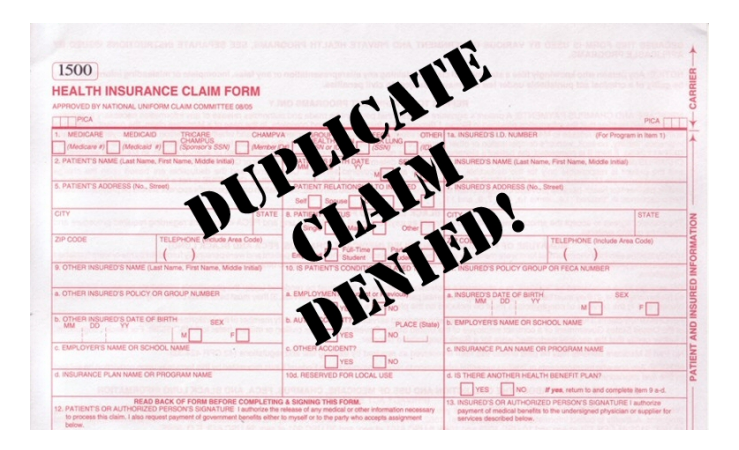

# Before Submitting a Duplicate Claim

- + If you do not receive a response from your original claim submission, please take the following steps prior to submitting a duplicate claim:
	- **.** If the original claim was submitted as paper:
		- Wait 30 days from the date you submitted the claim, before contacting Customer Service to verify receipt and next steps.
	- **.** If the original claim was submitted as electronic:
		- Access your error report, if you transmit claims through Blue *e* to verify claims were accepted.
		- Access our electronic database, Blue *e*, to check the status of the claim in question.
	- Contact Customer Service

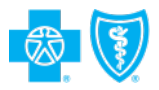

## + By sending a duplicate claim, you are delaying other claims and may potentially be creating confusion for your patient.

- By resubmitting your service(s) a second time, BCBSNC must conduct additional investigative steps which lengthens the processing time of other claims.
- If you resubmit a claim, it will ultimately be denied as a duplicate.
- **The member will receive multiple EOBs for the same service,** often resulting in a call to your office and/or ours.

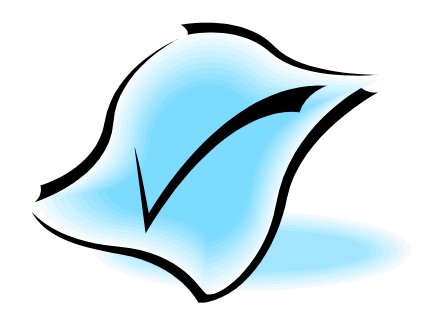

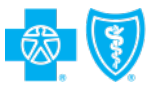

### Medicare Crossover

- + All Blue Plans automatically crossover Medicare claims for services covered under Medigap and Medicare Supplemental products. This will result in automatic claims submission of Medicare claims to the Blue secondary payor.
- + If you submitted the claim to the Medicare intermediary/carrier, and haven't received a response to your initial claim submission, do **not** automatically submit another claim. Rather, you should:
	- **Review the automated resubmission cycle on your claim system.**
	- Wait 30 calendar days from receipt of the Medicare Remittance advice.
	- Check claims status before resubmitting.
- + Sending another claim, or having your billing agency resubmit claims automatically, actually slows down the claim payment process and creates confusion for the member.

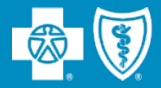

# Additional Provider Resources

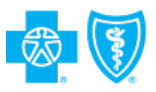

# Customer Service Phone Numbers

- + Provider Blue Line 1.800.214.4844
	- Dedicated provider line for health care providers participating in BCBSNC commercial lines of business.

### + Blue Medicare HMO/PPO – 1.888.296.9790

- Dedicated provider line for health care providers participating in BCBSNC Blue Medicare HMO and Blue Medicare PPO benefit plans.
- + Provider Service Associates 1.800.777.1643
- + eSolutions Customer Service 1.888.333.8594
- + IPP Blue Card (verify eligibility) 1.800.676.BLUE (2583)
- + IPP Blue Card (claims assistance) 1.800.487.5522.
- + State Health Plan 1.800.422.4658
- + Federal Employee Program (FEP) 1.800.222.4739

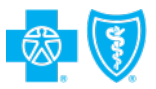

# Provider Services Associates (PSA)

### + Your Provider Services team are able to assist with:

- Providing you information on how to obtain your fee schedule (if you are unable to retrieve via *Blue e)*
- Making any necessary demographic changes notice address, billing address and etc.
- Add/Remove providers from your practice
- Questions

P: (800) 777-1643 F: (919) 765-4349 [NMSpecialist@bcbsnc.com](mailto:NMSpecialist@bcbsnc.com)

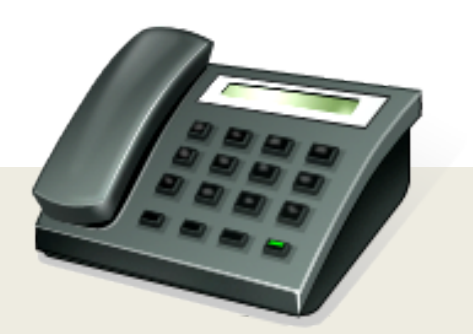

# Online resources - *bcbsnc.com/providers/*

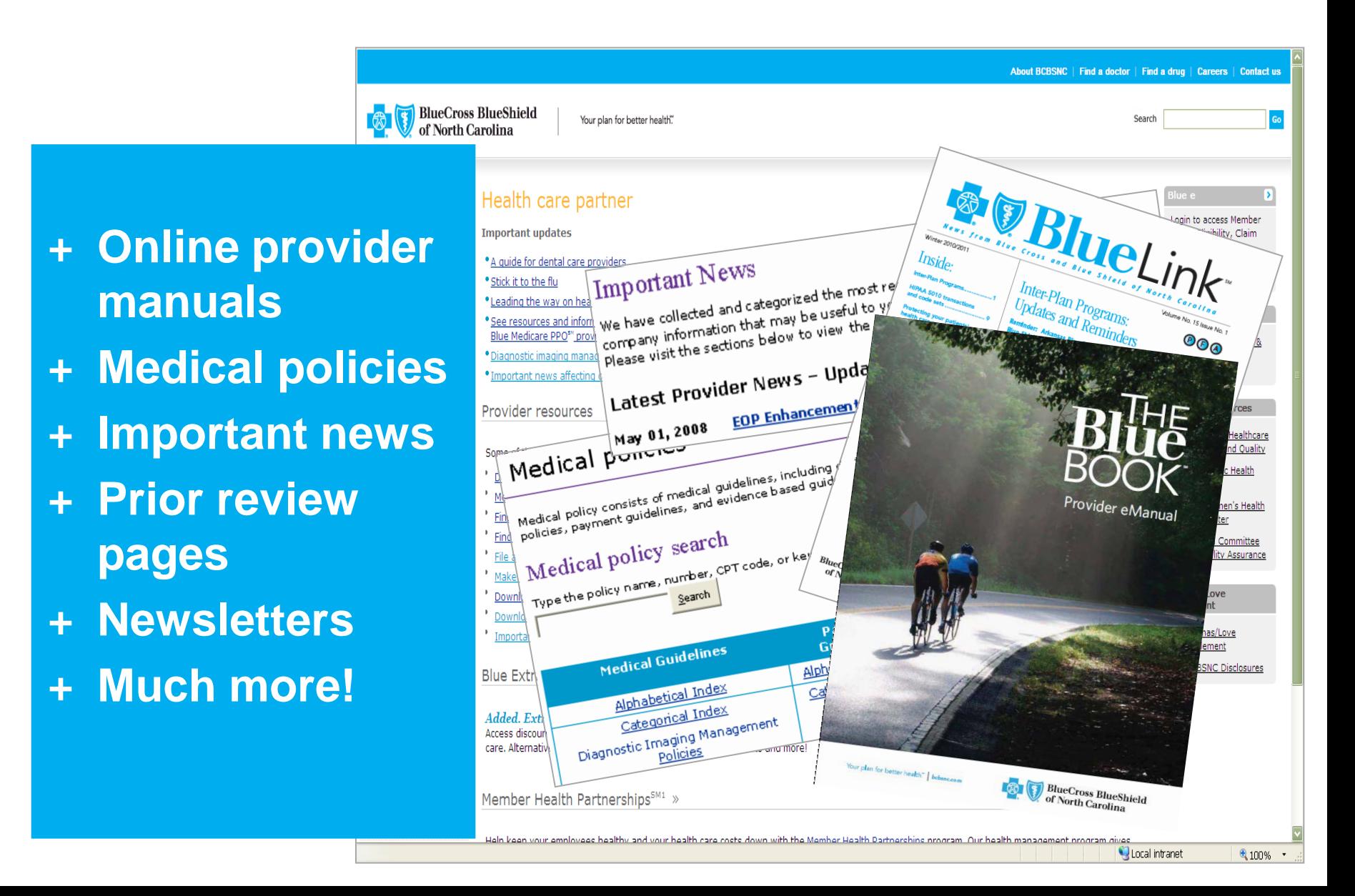

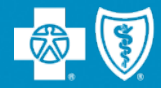

# Questions

This presentation was last updated on December 3, 2012. BCBSNC tries to keep information up to date; however, it may not always be possible. For questions regarding any of the content contained in this learning module, please contact Network Management at 1.800.777.1643.